# **VERITAS Volume Manager**™ **3.1**

Reference Guide (日本語版) **Solaris**

> 2001 年 2 月<br>-<sup>000103-011</sup> 30-000103-011

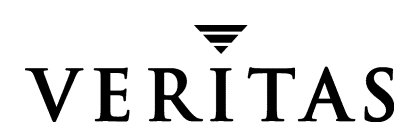

#### 免責事項

本書に記載されている情報は、予告なしに変更される場合があります。VERITAS Software Corporation は、本書に関して、商品性や特定目的に対する適合性の黙示保証などの一切の 保証を行いません。本書に含まれる誤りや本書の提供、遂行、または使用に伴う付随的ま たは間接的な損害に対して一切の責任を負わないものとします。

#### 著作権

Copyright © 1999-2000 VERITAS Software Corporation.All rights reserved. VERITAS は、米国 およびその他の国における VERITAS Software Corporation の登録商標です。 VERITAS のロ ゴおよび VERITAS Volume manager は、VERITAS Software Corporation の商標です。その 他、本書に記載されている会社名、製品名は、各社の商標または登録商標です。

Printed in the USA, February 2001.

**VERITAS Software Corporation** 1600 Plymouth St. Mountain View, CA 94043 U.S.A. 電話 (1) 650-335-8000 ファックス(1)650-335-8050 www.veritas.com

# 且次

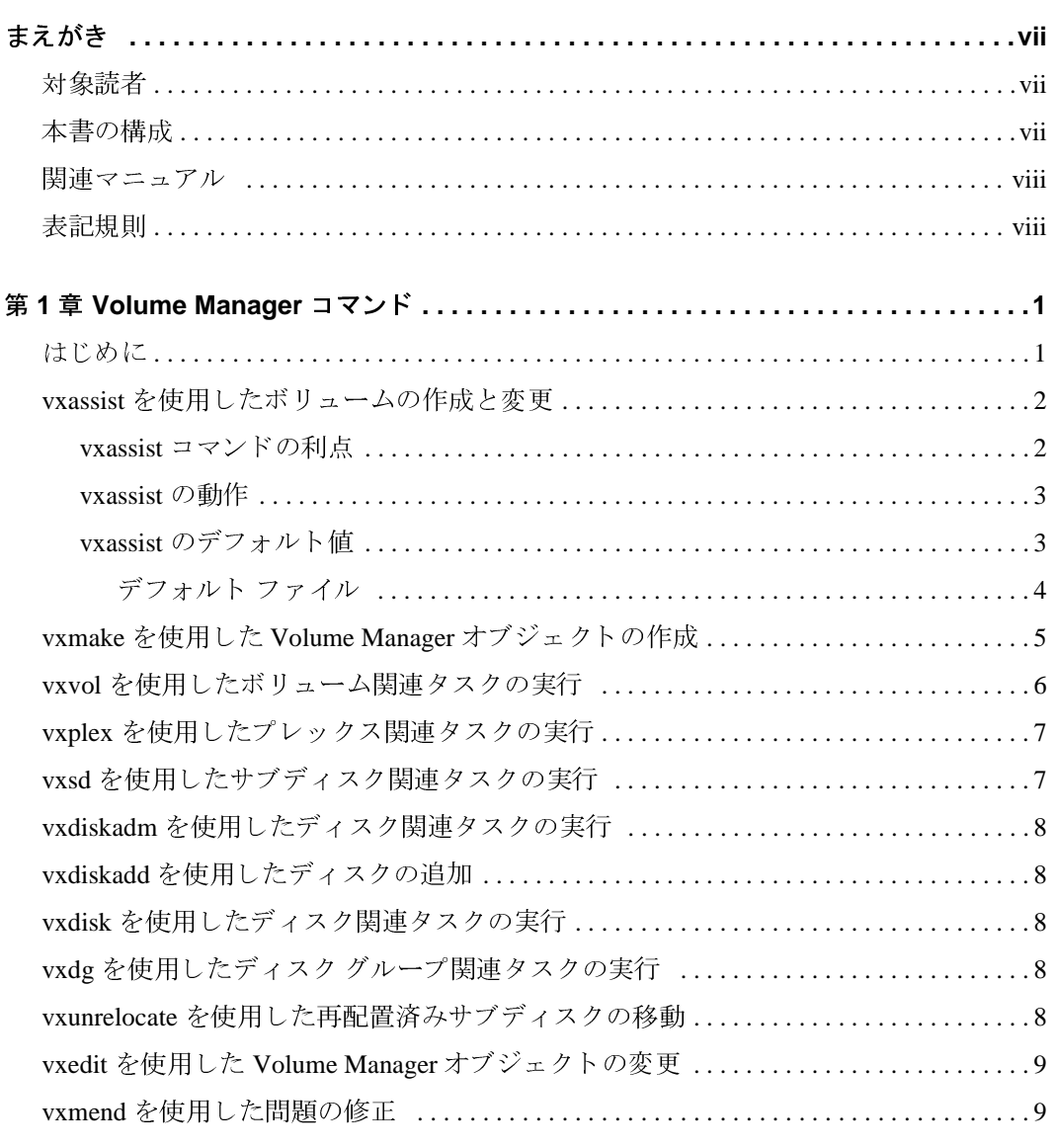

 $\overline{a}$ 

 $\begin{array}{c} \mathbb{N} \end{array}$ 

 $\overline{\phantom{a}}$  iv

**Contract Contract Contract Contract Contract Contract Contract Contract Contract Contract Contract Contract Co** 

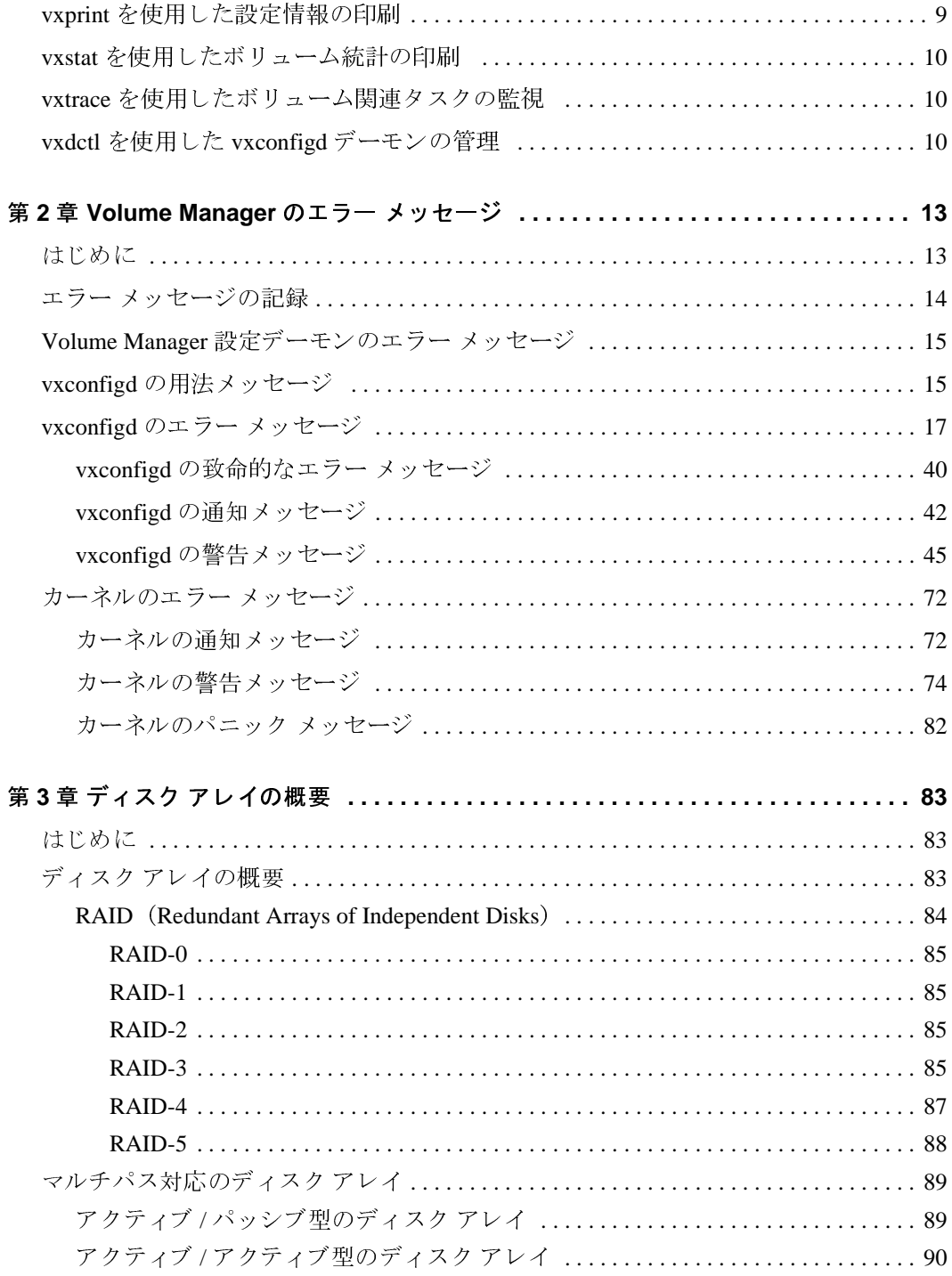

Reference Guide

-<br><del>ref.</del>book vii ページ 2001年2月2日 金曜日 午後5時29分

## まえがき

『VERITAS Volume Manager™ Reference Guide』では、Volume Manager のコマンド、エラー メッセージ、およびその他のトピックについて説明します。Volume Manager および Volume Manager の使用方法に関する詳細については、『VERITAS Volume Manager Administrator's Guide』を参照してください。

## 対象読者

本書は、VERITAS Volume Manager の管理下でシステムのインストール、設定、および管 理を行うシステム管理者を対象としています。

vii

本書では、読者が以下の知識と経験を有していることを前提とします。

- ◆ UNIX オペレーティング システムに関する実務知識
- ◆ システム管理の基本的な理解
- ◆ ボリューム管理の基本的な理解

## 本書の構成

本書の構成は以下の通りです。

- ◆ 第1章 Volume Manager コマンド
- ◆ 第2章 Volume Manager のエラー メッセージ
- ◆ 第3章 ディスクアレイの概要
- 索引

関連マニュアル

## 関連マニュアル

関連情報については、次のマニュアルを参照してください。

- [VERITAS Volume Manager Installation Guide.]
- [VERITAS Volume Manager Release Note]
- [VERITAS Volume Manager Hardware Notes]
- [VERITAS Volume Manager Administrator's Reference Guide]
- FVERITAS Volume Manager Storage Administrator Administrator's Guide』
- ◆ VERITAS Volume Manager マニュアル ページ

## 表記規則

次の表は、本書で使用している表記規則を示したものです。

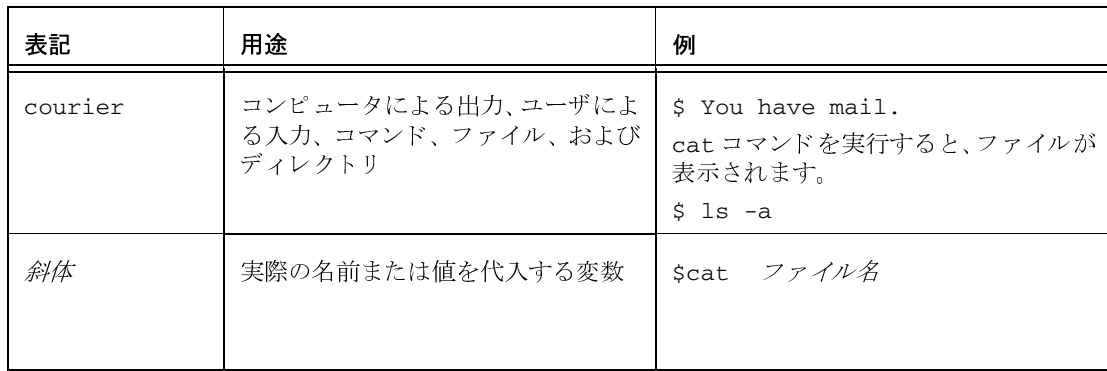

## Volume Manager コマンド

## はじめに

この章では、一般的に使用される Volume Manager コマンドについて簡単に説明します。 コマンドの詳細については、該当するマニュアルページを参照してください。

この章では、次の Volume Manager コマンドについて説明します。

- ◆ vxassist を使用したボリュームの作成と変更
- ◆ vxmake を使用した Volume Manager オブジェクトの作成
- ◆ vxvol を使用したボリューム関連タスクの実行
- vxplex を使用したプレックス関連タスクの実行
- vxsd を使用したサブディスク関連タスクの実行
- vxdiskadm を使用したディスク関連タスクの実行
- vxdiskadd を使用したディスクの追加
- ◆ vxdisk を使用したディスク関連タスクの実行
- ◆ vxdg を使用したディスクグループ関連タスクの実行
- ◆ vxunrelocate を使用した再配置済みサブディスクの移動
- ◆ vxedit を使用した Volume Manager オブジェクトの変更
- ◆ vxmend を使用した問題の修正
- ◆ vxprint を使用した設定情報の印刷
- ◆ vxstat を使用したボリューム統計の印刷
- ◆ vxtrace を使用したボリューム関連タスクの監視
- ◆ vxdctl を使用した vxconfigd デーモンの管理

vxassist を使用したボリュームの作成と変更

## vxassist を使用したボリュームの作成と変更

vxassist コマンドを使用してボリュームの作成および変更ができます。vxassist は、 1 つの手順で実行できるように自動化された、Volume Manager タスクに対するインタ フェースです。ほかの Volume Manager コマンドとは異なり、vxassist を実行するため に Volume Manager の概念を完全に理解している必要はありません。

vxassist は、複数の Volume Manager コマンドを使用する必要のあるタスクをまとめて 実行します。vxassist では、ユーザがほかのコマンドを使用して手動で実行しなけらば ならないさまざまな基本的な関連するタスクを自動的に実行します。

vxassist は既存の Volume Manager コマンドと競合したり、それらのコマンドの使用を 妨げることはありません。vxassist によって作成されたオブジェクトは、ほかの Volume Managerコマンドやインタフェースで作成されたオブジェクトとの互換性および相互操作 性を備えています。

vxassist では次の処理を実行します。

- ◆ 領域を確保してボリュームを作成する。
- ◆ 領域を確保して既存ボリュームのミラーを作成する。
- ◆ 領域を確保して既存ボリュームを拡張する。
- ◆ 既存ボリュームを縮小して未使用領域を解放する。
- ◆ 既存ボリュームをオンラインバックアップするための機能を提供する。
- ◆ 新規または既存ボリュームの最大サイズを推定する。
- ◆ ボリュームのレイアウトを変更する。

vxassist の使用方法の詳細については、vxassist (1M) マニュアル ページを参照し てください。

### vxassist コマンドの利点

 $\overline{2}$ 

vxassistを利用すると、次のような利点があります。

- ◆ vxassist を使用すると、ユーザは、1つの手順 (コマンド) を実行するだけで済 みます。
- ▶ vxassist には最小限の情報を指定するだけです。また、追加パラメータを指定 して、コマンドの動作を変更または制御することもできます。
- ◆ vxassist タスクを実行すると、その成否にかかわらず、一連の設定が(個別で はなく) グループとしてまとめて変更されます。ほとんどの vxassist タスク は、システムのクラッシュやその他の割り込みが発生した場合でも、処理途中の 状態のまま終了しないように動作します。vxassist でエラーや例外的な状態を 検出した場合は、設定を部分的に変更することなく、終了します。その場合、シ ステムは、vxassist タスクを試行する前と同じ状態になります。
- vxassist は vxrelayout の実行に必要となります。

Reference Guide

#### vxassist の動作

vxassist コマンドを使用すると、ボリュームを作成および変更できます。ボリュームの 作成または変更に対する基本的な要件を指定すると、vxassistで必要な処理が実行され ます。

vxassistは、必要な情報のほとんどをユーザ入力ではなくソースから取得します。既存 オブジェクトやそのレイアウトに関する情報は、オブジェクト自体から取得されます。

タスクで新しいディスク領域が必要な場合、vxassist は使用可能なディスク領域を探 し、その領域をレイアウト什様に適合させ、空き領域を最大限に活用できる構成に割り当 てます。

通常、vxassistコマンドの書式は次の通りです。

vxassist キーワード volume\_name [属性...]

キーワードでは実行するタスクを選択します。vxassist キーワード直後の引数はボ リューム名で、その後に一連の属性が続きます。使用可能な vxassist キーワードと属 性の詳細については、vxassist (1M) マニュアル ページを参照してください。

vxassistは、設定済みの一連のデフォルト値に基づいてボリュームを作成および操作し ますが、各タスクの環境設定を指定することもできます。

#### vxassist のデフォルト値

vxassist は、一連の調整可能パラメータを使用します。これらのパラメータはデフォル ト ファイルまたはコマンド ラインで指定できます。 コマンド ラインで一覧表示されない 調整可能パラメータには、適切なデフォルト値が使用されます。コマンド ラインで一覧 表示される調整可能パラメータ値は、別の場所で指定されたパラメータ値を無効にしま す。次のような調整可能パラメータがあります。

- ◆ 内部デフォルト-特定の調整可能パラメータの値がコマンド ラインやデフォルト ファイルなどで指定されていない場合に使用される、組み込みのデフォルト値。
- ◆ システム全体に影響するデフォルト ファイルーこのファイルには、変更可能なデフォ ルト値が含まれています。これらの値は、コマンド ラインや代替デフォルト ファイ ルで指定されていない調整可能パラメータに使用します。
- ◆ 代替デフォルト ファイル-非標準のデフォルト ファイル。コマンド vxassist -d alt defaults file で指定します。
- ◆ コマンド ライン-コマンド ラインで指定されている調整可能パラメータの値は、内 部デフォルトまたはデフォルトファイルで指定されている値を無効にします。

-<br>ef.book 4 ページ 2001年2月2日 金曜日 午後5時29分

#### vxassist を使用したボリュームの作成と変更

#### デフォルト ファイル

vxassist のデフォルト動作は、/etc/default ディレクトリにある vxassist ファイ ルで指定されている調整可能パラメータによって制御されます。デフォルト ファイルに は、属性 = 値のペアの一覧が含まれています。属性 = 値のペアは、vxassist コマンド ラインでオプションとして指定する組み合わせと同じです(詳細については、vxassist (1M) マニュアル ページを参照)。

次に vxassist デフォルト ファイルの一例を示します。

- # by default:
- # create unmirrored, unstriped volumes
- # allow allocations to span drives
- # with RAID-5 create a log, with mirroring don't create a log
- # align allocations on cylinder boundaries layout=nomirror, nostripe, span, nocontig, raid5log, noregionlog, diskalign
- # use the fsgen usage type, except when creating RAID-5 volumes usetype=fsgen
- # allow only root access to a volume  $mode=u=rw$ ,  $g=$ ,  $o=$ user=root group=root
- # when mirroring, create two mirrors nmirror=2
- # for regular striping, by default create between 2 and 8 stripe # columns
- max\_nstripe=8 min\_nstripe=2
- # for RAID-5, by default create between 3 and 8 stripe columns max nraid5stripe=8 min nraid5stripe=3
- # create 1 log copy for both mirroring and RAID-5 volumes, by default nregionlog=1 nraid5log=1
- # by default, limit mirroring log lengths to 32Kbytes max regionloglen=32k
- # use 64K as the default stripe unit size for regular volumes stripe\_stwid=64k

Reference Guide

vxmake を使用した Volume Manager オブジェクトの作成

# use 16K as the default stripe unit size for RAID-5 volumes raid5\_stwid=16k

## vxmake を使用した Volume Manager オブジェクトの作成

vxmake コマンドを使用すると、新しいボリューム、プレックス、またはサブディスクを Volume Manager で管理している一連のオブジェクトに追加できます。vxmake は、該当 オブジェクトへの新しいレコードを Volume Manager 設定データベースに追加します。コ マンド ラインまたはデスクリプション ファイルで指定したパラメータからレコードを作 成することができます。

次のようにコマンドラインにオペランドを指定できます。

vxmake -U 使用タイプ vol ボリューム名 len= サイズ plex= プレックス名....

各オペランドの説明は次の通りです。

- ◆ 1番目のオペランド (キーワード) は、作成するオブジェクトの種類を決定 します。
- ◆ 2番目のオペランドは、オブジェクトに指定する名前です。
- ◆ その他のオペランドは、オブジェクトの属性を指定します。

コマンド ラインでオペランドが1つも指定されていない場合、作成するレコード はデスクリプション ファイルを使用して指定されます。

デスクリプション ファイルは標準のテキストファイルで、vxmake を使用して作 成するオブジェクトの説明を記述します。デスクリプション ファイルには複数の コマンドを記述することが可能で、編集してタスクの一覧を実行することもでき ます。デスクリプション ファイルは、-d ディスクリプション ファイルオプショ ンでファイル名を指定しない限り、標準入力から読み取られます。次にデスクリ プションファイルの一例を示します。

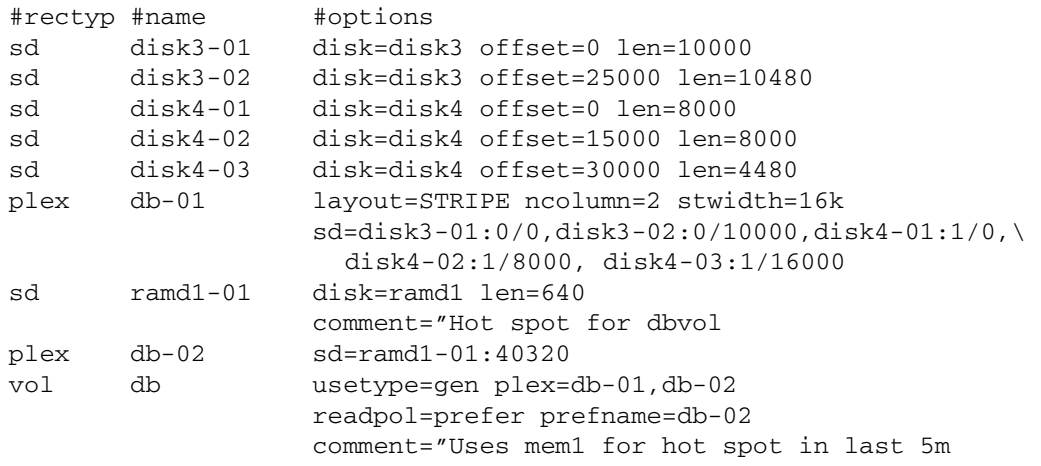

第 1 章 Volume Manager コマンド

2001年2月2日 金曜日 午後5時29分 ef.book 6 ページ

#### vxvol を使用したボリューム関連タスクの実行

このデスクリプション ファイルでは、2 つのプレックスを含むボリュームが指定されてい ます。1番目のプレックスには、物理ディスク上のサブディスクが5つ含まれます。2番 目のプレックスは優先プレックスで、揮発性メモリディスク上のサブディスクが1つ含 まれます。

vxmake の使用方法の詳細については、vxmake (1M) マニュアル ページを参照してくだ さい。

## vxvol を使用したボリューム関連タスクの実行

vxvol コマンドは、Volume Manager タスクをボリューム上で実行します。vxvol を使用 すると次の処理を実行できます。

- ◆ ボリュームの初期化
- ◆ ボリュームの起動
- ◆ ボリュームの停止
- ◆ ボリュームの読み取り方式の設定

ボリュームを起動すると、カーネルの状態がDISABLEDまたはDETACHEDからENABLED に変わります。ボリュームを停止すると、その状態が ENABLED または DETACHED から DISABLED に変わります(ただし、ボリュームを停止して役立つケースは多くありません)。ボリューム状態の詳細については、『VERITAS Volume Manager Administrator's Reference Guide』の「リカバリ」の章を参照してください。

vxvol を使用すると、次の読み取り方式のいずれかを指定できます。

- ◆ roundは、検出された非連続的な入出力に対して、各プレックスを「ラウンドロ ビン」形式で順に読み取ります。連続的にアクセスできるのは、1 つのプレック スのみです。これは、デバイスまたはコントローラが読み取り前にキャッシュす る方式を利用しています。
- ◆ prefer は、優先プレックスとして名前を付けられたプレックスから最初に読み 取ります。
- ◆ select は、ボリュームへのプレックス関連付けに基づいてデフォルトの読み取 り方式を選択します。ボリュームに有効なストライプ化プレックスが含まれてい る場合、select はそのプレックスをデフォルトで優先します。それ以外の場合 は、ラウンドロビン形式で読み取ります。

Reference Guide

vxvo1の使用方法の詳細については、vxvo1(IM)マニュアルページを参照してください。

vxplex を使用したプレックス関連タスクの実行

## vxplex を使用したプレックス関連タスクの実行

vxplex コマンドは、Volume Manager タスクをプレックス上またはボリュームとプレッ クスの組み合わせ上で実行します。1番目のオペランドは、実行するタスクを指定する キーワードです。その他のオペランドは、タスクを適用するオブジェクトを指定します。

vxplex コマンドを使用すると、次の処理を実行できます。

- ◆ プレックスおよびボリュームを接続する、または切り離す。切り離されたプレッ クスは、ボリュームへの入出力操作では使用されませんが、ボリュームへの関連 付けは維持されます。切り離されたプレックスは、ボリュームを次に起動すると 再接続されます。
- ◆ ボリュームへのプレックスの関連付けを解除する。関連付けが解除されると、プ レックスとボリュームとの関係は失われます。これにより、プレックスをほかの 用途で使用できるようになり、別のボリュームへの関連付けも可能になります。 この処理は、バックアップ時に利用すると便利です。
- ◆ 指定したボリュームの内容を1つ以上の名前付きのプレックスにコピーする。この 処理を実行すると、事前にボリュームをミラーしなくても、バックアップの目的 でボリュームをコピーできます。
- ◆ あるプレックスの内容を新規プレックスに移動する。この処理は、あるディスク 上のプレックスを別の位置に移動する場合に役立ちます。

vxplex の使用方法の詳細については、vxplex (1M) マニュアル ページを参照してくだ さい。

## vxsd を使用したサブディスク関連タスクの実行

vxsd は、Volume Manager タスクをサブディスク上で実行します。vxsd は、サブディス クとミラーの関連付けを管理します。vxsd を使用すると次の処理を実行できます。

- ◆ サブディスクとミラーを関連付ける、またはその関連付けを解除する。
- ◆ サブディスクの内容を別のサブディスクに移動する。
- ◆ 1つのサブディスクを2つのサブディスクに分割する。両サブディスクで元のディ スクと同じ領域を使用します。
- ◆ 2つの隣接するサブディスクを1つに結合する。

vxsdの使用方法の詳細については、vxsd (1M) マニュアル ページを参照してください。

vxdiskadm を使用したディスク関連タスクの実行

## vxdiskadm を使用したディスク関連タスクの実行

vxdiskadm は Volume Manager Support Operations メニュー インタフェースです。このコ マンドは、ディスク操作用のメニューを提供します。メイン メニューの各項目を使用す ると、表示される情報やプロンプトに従って、特定の処理を実行することができます。多 くの質問にデフォルトの回答が用意されているので、標準設定を容易に選択できます。 vxdiskadm の使用方法については、vxdiskadm (1M) マニュアル ページを参照してく ださい。

## vxdiskadd を使用したディスクの追加

vxdiskadd コマンドは、Volume Manager に標準ディスクを追加します。vxdiskadd を 使用すると、表示される情報やプロンプトに従って、新しいディスクを初期化できます。 vxdiskaddの使用方法については、vxdiskadd (IM) マニュアルページを参照してく ださい。

## vxdisk を使用したディスク関連タスクの実行

vxdiskコマンドは、Volume Manager タスクを VxVM® 管理下のディスク上で実行します。 vxdisk は、特殊なディスク デバイスの定義、Volume Manager がディスクを識別および 管理するためにディスク上に保存している情報の初期化、およびその他の特殊な操作を実 行します。vxdiskの使用方法については、vxdisk (IM) マニュアルページを参照して ください。

## vxdg を使用したディスク グループ関連タスクの実行

vxdg コマンドは、Volume Manager タスクをディスクグループ上で実行します。vxdq は、 ディスクグループ上の操作に使用します。vxdg によって、新しいディスクグループの 作成および既存のディスクグループの管理を行います。vxdq の使用方法については、 vxda (1M) マニュアル ページを参照してください。

## vxunrelocate を使用した再配置済みサブディスクの移動

vxunrelocate コマンドは、ホットリロケーション機能によって再配置されたサブディ スクを元のディスクに戻します。このコマンドにより、ディスク障害発生前のシステム構 成にリストアすることができます。vxunrelocateの使用方法については、unrelocate (1M) マニュアル ページを参照してください。

### vxedit を使用した Volume Manager オブジェクトの変更

vxedit コマンドは、Volume Manager の設定レコードの属性を設定および変更します。 vxeditには次の2つの機能があります。

- Volume Manager のオブジェクトを削除、またはオブジェクト名を変更できます。
- ◆ ボリューム管理データベースの特定のレコードを修正できます。ただし、ボリューム の使用タイプに依存しないフィールドのみ修正可能です。

別のオブジェクトと関連付けられている Volume Manager オブジェクトを vxedit で削除 することはできません。これは、vxeditではプレックスに関連付けられているサブディス クまたはボリュームに関連付けられているプレックスを削除できないことを意味します。

vxedit の削除オプションに再帰サブオプション (-r) を使用すると、指定したオブジェ クトの下位のオブジェクトがすべて削除されます。この場合、vxedit コマンドを1回実 行するだけで、プレックスとそれに関連付けられたサブディスク、またはボリュームとそ れに関連付けられたプレックスおよび関連のサブディスクを削除できます。

vxedit の使用方法の詳細については、vxedit (IM) マニュアル ページを参照してくだ さい。

### vxmend を使用した問題の修正

vxmend コマンドは、Volume Manager の使用タイプに固有のタスクを、ボリューム、プ レックス、およびサブディスク上で実行します。これらのタスクによって、設定レコード における簡単な問題が修正されます(ユーティリティフィールドの消去、ボリュームま たはプレックスの状態の変更、ボリュームまたはプレックスのオフライン化またはオンラ イン化など)。

vxmend は、主に、偶然発生した状態を回避するために使用します。オフライン機能およ びオンライン機能はディスクに関連したコマンドと一緒に実行できます。

vxmendの使用方法の詳細については、vxmend (1M) マニュアル ページを参照してくだ さい。

### vxprint を使用した設定情報の印刷

vxprintコマンドは、Volume Manager設定データベースのレコードから情報を表示します。 このコマンドを使用すると、任意またはすべての Volume Manager オブジェクトの一部ま たは全体を表示できます。表示形式を階層構造にすると、Volume Manager オブジェクト 間の関係をわかりやすく表示できます。awk、sed、または grep などの UNIX システム ユーティリティでも、vxprintの出力を利用できます。

vxprint の使用方法の詳細については、vxprint (1M) マニュアル ページを参照して ください。

第 1 章 Volume Manager コマンド

vxstat を使用したボリューム統計の印刷

## vxstat を使用したボリューム統計の印刷

vxstat コマンドは、Volume Manager オブジェクトおよびその管理下にあるブロックデ バイスに関する統計を印刷します。vxstat は、Volume Manager オブジェクトの統計要 約を読み取り、標準出力に出力します。これらの統計には、システムを初めて起動したと き、または統計を最後に消去したとき以降の Volume Manager の動作が含まれます。Volume Manager オブジェクト名が指定されていない場合は、設定データベース内のすべてのボ リュームから統計が報告されます。

vxstat の使用方法の詳細については、vxstat (1M) マニュアル ページを参照してくだ さい。

## vxtrace を使用したボリューム関連タスクの監視

vxtrace コマンドは、カーネル I/O エラーまたは I/O エラーの監視イベント レコードを、 標準出力に印刷するかバイナリ形式のファイルに書き込みます。ファイルに書き込まれた バイナリ監視レコードは、vxtrace を使用して読み取ったり、書式を設定することもで きます。

オペランドを指定しないと、全仮想ディスクデバイス上のすべてのエラー監視データか、 すべての入出力監視データのいずれかが報告されます。エラー監視データについては、蓄 積されたすべてのエラー監視データを選択するか、新規データの報告を待つか、またはそ の両方(デフォルト)を選択できます。選択項目は、特定のディスクグループ、特定の Volume Manager のカーネル入出力オブジェクト タイプ、特定の名前付きオブジェクトま たはデバイスに限定することができます。

vxtrace の使用方法の詳細については、vxtrace (1M) マニュアル ページを参照して ください。

## vxdctl を使用した vxconfigd デーモンの管理

ボリューム設定デーモン (vxconfigd) は、Volume Manager コマンドとカーネル デバイ スドライバ間のインタフェースです。vxdct1 コマンドは、vxconfigdへのインタフェー スです。

vxdct1 は次の目的で使用されます。

 $10$ 

- ◆ vxconfigdデーモンの状態に関連するタスクを実行する。
- ◆ 起動情報および Volume Manager のルート設定の初期化を管理する。
- ◆ ルート設定データベースを含むディスクの一覧を記載した volboot ファイルの 内容を操作する(通常、Volume Manager でシステム上のすべてのディスクが自動 的に検出されるため、この操作は必要ありません)。

2001年2月2日 金曜日 午後5時29分 ef.book 11  $\sim$ - $\ddot{\nu}$ 

vxdctl を使用した vxconfigd デーモンの管理

 $11$ 

- ◆ DMPデータベース (システム上で使用している場合)を再設定し、システムに接 続された新規ディスクデバイスや、システムから削除されたディスクデバイスを 反映する。
- ◆ DMP デバイス ノード (システム上で使用している場合) をデバイス ディレクト リ /dev/vx/dmp および /dev/vx/rdmp に作成する。
- ◆ アクティブパッシブ タイプのディスクアレイのDMPデータベースにパスの種類 変更を反映する。パスの種類は、ディスクアレイのメーカーが提供するユーティ リティを使用して、プライマリ パスからセカンダリ パス、またはセカンダリ パ スからプライマリパスに変更できます。

config デバイスとは Volume Manager で作成される特殊なデバイスファイルで、vxdct1 と相互に作用してシステム設定を変更します。いくつかの vxdct1 タスクでは、ルート設 定のコピーの場所を示す volboot ファイルが変更されます。

vxdct1の使用方法の詳細については、vxdct1 (1M) マニュアル ページを参照してくだ さい。

vxdctl を使用した vxconfigd デーモンの管理

 $\overline{\bigoplus}$ 

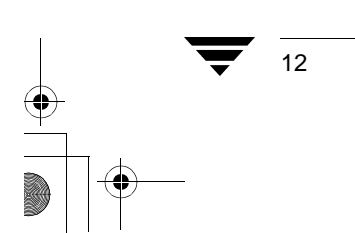

Reference Guide

**SANTA CONTRACTOR** 

2001年2月2日 金曜日 午後5時29分 ref. book 13  $\sim-\check{\mathcal{V}}$ 

## Volume Manager のエラー メッセージ

## はじめに

この章では、Volume Manager 設定デーモン(vxconfigd)、カーネル、その他のユーティリティに関 連するエラー メッセージについて説明します。vxconfigd およびカーネル ドライバにより(コン ソール上に)表示される通知メッセージ、障害メッセージ、およびエラー メッセージのほとんどが含 まれます。発生する頻度が低く、トラブルシューティングが困難なエラーもいくつか紹介します。

2

13

本書で説明するエラーメッセージの中には、お使いのシステムに当てはまらないものがあります。 注

「説明」では、メッセージが表示される原因と考えられる状況または問題点を詳しく説明します。「対 処法」では、リカバリが可能な場合に、問題点を究明し修正するための手順を説明しています。

この章では、次のトピックについて説明します。

- ◆ エラー メッセージの記録
- Volume Manager 設定デーモンのエラー メッセージ
	- ◆ vxconfigdの用法メッセージ
	- ◆ vxconfigd のエラー メッセージ
	- ◆ vxconfigd の致命的なエラー メッセージ
	- ◆ vxconfigd の通知メッセージ
	- ◆ vxconfigdの警告メッセージ
- DMP のエラー メッセージ
- クラスタのエラー メッセージ
- カーネルのエラー メッセージ
	- ◆ カーネルの通知メッセージ
	- ◆ カーネルの警告メッセージ
	- カーネルのパニック メッセージ

エラー メッセージの記録

## エラー メッセージの記録

Volume Manager には、コンソールへの出力をファイルに記録するオプションが用意されています。こ の機能は、システムクラッシュ直前の出力メッセージをログファイルで参照できるため便利です(ク ラッシュによりファイルシステムが破損していない場合)。この機能のオン / オフの切り替えは、 vxconfigd で制御します。この機能が有効な場合、ログ ファイルのデフォルトの保存場所は、 /var/vxvm/vxconfigd.logです。

vxconfigdは、標準コンソールメッセージをすべて記録する syslog()の使用もサポートしています。 この機能が有効になっている場合、すべてのコンソール出力は、syslog() インタフェースを介して 出力されます。

svslog() およびログ ファイル記録を併用すると、svslogd を使用した分散型の記録と、専用ログ ファイルへの信頼性の高い記録の両方を得ることができます。

コンソール出力のファイルへの記録を有効にするには、次のようにvxconfigdを呼び出すか、Volume Manager 起動スクリプトを編集します (後述の説明を参照)。

#### vxconfigd -x log

コンソール出力の syslog() への記録を有効にするには、次のように vxconfigd を呼び出すか、 Volume Manager 起動スクリプト (後述の説明を参照) を編集します。

vxconfigd -x syslog

ログ ファイルへの記録 /syslog() への記録を有効にする場合、/etc/init.d の下にある vxvmsysboot起動スクリプトの以下の部分を編集することもできます。

# comment-out or uncomment any of the following lines to enable or # disable the corresponding feature in vxconfigd.

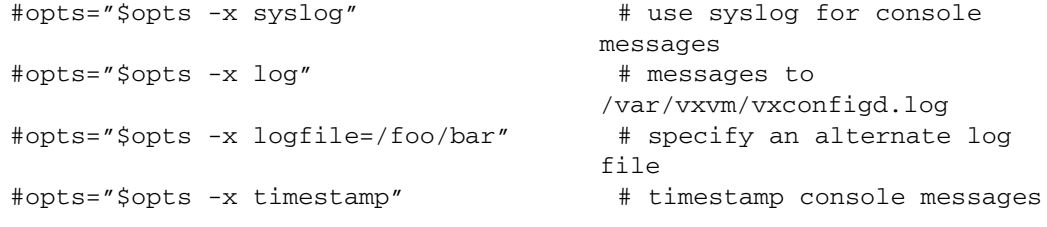

# to turn on debugging console output, uncomment the following line. # The debug level can be set higher for more output. The highest # debug level is 9.

#debug=1

# enable debugging console output

起動時に有効にする機能に対応する行のコメント記号 (#) を削除します。たとえば、ファイル記録を 自動的に実行するように vxconfigd を設定するには、opts="\$opts -x log" 文字カラムのコメン ト記号を削除してください。

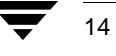

Volume Manager 設定デーモンのエラー メッセージ

15

vxconfigd で使用できる記録オプションの詳細については、vxconfigd (1M) マニュアル ページ を参照してください。

## Volume Manager 設定デーモンのエラー メッセージ

Volume Manager は障害に対する耐性があるため、多くの問題がシステム管理者の介在を必要とせずに 解決されます。Volume Manager 設定デーモン (vxconfigd) で何らかの処理が必要であると認識さ れると、必要なトランザクションがキューに追加されます。Volume Manager では、システム構成の設 定変更トランザクションを完了させるか、またはトランザクションがまったく実行されなかったよう に処理を繰り返します。vxconfigd でシステムの問題を認識および修正できない場合は、システム 管理者が問題を解決する必要があります。

Volume Manager 設定デーモンに関するエラー メッセージを以下の節で説明します。

## vxconfigd の用法メッセージ

vxconfigdの使用方法に関するメッセージを説明します。

#### Usage: vxconfigd - long

Usage: vxconfigd [-dkf] [-r reset] [-m mode] [-x level]

#### 認識されたオプション:

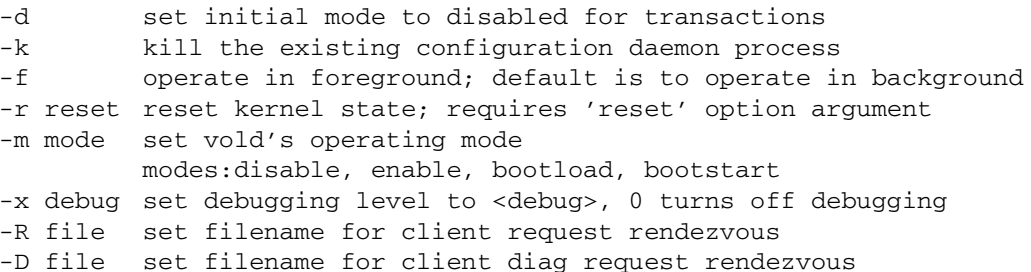

#### ◆ 説明

vxconfigdの完全な使用方法を示すメッセージです。vxconfigd help コマンドを入力すると 表示されます。

#### vxconfigd の用法メッセージ

Usage: vxconfigd - short

Usage: vxconfigd [-dkf] [-r reset] [-m mode] [-x level] 詳細なヘルプを表示するには、vxconfigd help を使用してください。

◆ 説明

標準的な vxconfigd の使用方法に関するエラー メッセージです。このメッセージは、いくつか のオプションの指定が不正であることを示しています。

◆ 対処法

vxconfigdの使用方法のヘルプを参照する場合は、vxconfigdhelp コマンドを使用してくださ  $V_{\alpha}$ 詳細については、vxconfigd (1M) マニュアル ページを参照してください。

-rの後には必ず 'reset' が続きます。

-r の後には必ず 'reset' が続きます。

◆ 説明

使用方法に誤りがあります。-r オプションには reset というオプションの引数を指定する必要 があります。

◆ 対処法

-r オプションの使用をやめるか、またはオプションの引数 reset を指定します。

-x argument: デバッグ文字列が無効です。

-x arqument: デバッグ文字列が無効です。

◆ 説明

-x オプションの引数に認識できない文字列が指定されています。

◆ 対処法

vxconfigd (IM) マニュアル ページを参照して、有効な -x オプションの引数を指定します。

 $17$ 

#### -x devprefix= デバイス接頭辞: プレックスが長すぎます。

-x devprefix= デバイス接頭辞: プレックスが長すぎます。

◆ 説明

ディレクトリ /dev/dskおよび /dev/rdskのパスの接頭辞を定義するために、-x devprefix= デバイス接頭辞オプションが使用されていますが、その接頭辞が長すぎます。

◆ 対処法

短い接頭辞を使用します。

## vxconfigd のエラー メッセージ

vxconfigdに関する一般的なエラー メッセージを説明します。

```
シグナル名 [core dumped]
```
vxvm:vxconfigd: エラー:シグナル名 [ - core dumped ]

説明

vxconfigd デーモンの起動中に不明なシグナルが検出されました。シグナル名は、特定のシグ ナルを示します。このシグナルが原因で vxconfigdプロセスがコアダンプを生成した場合、メッ セージに表示されます。このエラーは、vxconfigdの不具合が原因と考えられます(特にシグナ ル名が「Segmentation fault」の場合)。また、ユーザが kill ユーティリティを使用して vxconfigdにシグナルを送信した場合にも、このエラーが発生します。

◆ 対処法

カスタマサポートにお問い合わせください。

#### 認識できない操作モードです。

vxvm: vxconfigd: エラー: モード名:認識できない操作モードです。

◆ 説明

-m オプションの引数に無効な文字列が指定されています。有効な文字列は、enable、disable、 および boot です。

◆ 対処法

正しいオプション引数を指定します。

第2章 Volume Manager のエラー メッセージ

2001年2月2日 金曜日 午後5時29分 ref.book 18  $\sim$   $\sim$ 

#### vxconfigd のエラー メッセージ

#### vxconfigd は RAID-5 ボリュームを起動できません。

vxvm:vxconfigd: エラー: ボリューム名 :vxconfigd は RAID-5 ボリュームを起動できません。

◆ 説明

システムのブート時に、vxconfigd でただちに起動する必要があるボリューム (/usr ファイル システム用のボリューム)が RAID-5 のレイアウトになっています。/usr ファイルシステムを RAID-5 ボリューム上で定義することはできません。

◆ 対処法

ネットワークにマウントされたルート ファイル システム (または CD-ROM) から Volume Manager をブートします。次に、/usr ファイルシステムを再設定してRAID-5 ボリュームでない通常のボ リューム上で定義します。

Cannot get all disk groups from the kernel

vxvm:vxconfigd:  $\mp$   $\Rightarrow$  :Cannot get all disk groups from the kernel:  $\overline{MB}$ 

◆ 説明

Volume Manager の内部エラーです。このエラー メッセージは、Volume Manager に不具合がある 場合に表示されます。

◆ 対処法

詳細については、カスタマサポートにお問い合わせください。

Cannot get all disks from the kernel

vxvm:vxconfigd:  $\mp$   $\mp$  :Cannot get all disks from the kernel:  $\cancel{\beta}$ 

◆ 説明

Volume Manager の内部エラーです。このエラー メッセージは、Volume Manager に不具合がある 場合に表示されます。

◆ 対処法

詳細については、カスタマサポートにお問い合わせください。

18

19

```
Cannot get kernel transaction state
```
vxvm:vxconfigd:  $\pm$   $\exists$   $-$  :Cannot get kernel transaction state:  $\sqrt{R}$ 

◆ 説明

Volume Manager の内部エラーです。このエラー メッセージは、Volume Manager に不具合がある<br>坦今にまテされます 場合に表示されます。

◆ 対処法

詳細については、カスタマサポートにお問い合わせください。

Cannot get private storage from kernel

vxvm:vxconfigd:  $\texttt{I5}-$ :Cannot get private storage from kernel:  $\bar{\mathcal{B}}\mathcal{B}$ 

◆ 説明

Volume Manager の内部エラーです。このエラー メッセージは、Volume Manager に不具合がある<br><sub>坦</sub>ムにまテされます 場合に表示されます。

◆ 対処法 詳細については、カスタマサポートにお問い合わせください。

Cannot get private storage size from kernel

vxvm:vxconfigd:  $\texttt{I5}$ -:Cannot get private storage size from kernel:  $\overline{\textit{f5}}$ 

◆ 説明

Volume Manager の内部エラーです。このエラー メッセージは、Volume Manager に不具合がある<br>坦今にまテされます 場合に表示されます。

◆ 対処法<br>←<br>←詳細については、カスタマ サポートにお問い合わせください。

 $\mathcal{L}$  and  $\mathcal{L}$  and  $\mathcal{L}$  and  $\mathcal{L}$  are computed in the contribution of  $\mathcal{L}$  and  $\mathcal{L}$ 

#### レコードをカーネルから取得できません

vxvm:vxconfigd: エラー:レコード レコード名をカーネルから取得できません: 原因

◆ 説明

Volume Manager の内部エラーです。このエラー メッセージは、Volume Manager に不具合がある 場合に表示されます。

◆ 対処法

詳細については、カスタマサポートにお問い合わせください。

#### 既存のデーモンを強制終了できません。pid= プロセス -ID

vxvm: vxconfigd: エラー: 既存のデーモンを強制終了できません。pid= プロセスID

◆ 説明

既存の vxconfigdプロセスを強制終了させる -k オプションが指定されていますが、実行中の設 定デーモンプロセスを終了させられません。この場合に問題となる設定デーモンプロセスは、 /dev/vx/configデバイスを開いているプロセスです(一度にこのデバイスを開くことができる プロセスは1つのみです)。既に実行中の設定デーモンプロセスがある場合は、-k オプションを 指定すると SIGKILL シグナルがそのプロセスに送られます。一定の時間が過ぎても設定デーモン プロセスが実行中の場合、上のエラーメッセージが表示されます。

◆ 対処法

このエラーの原因として、設定デーモン プロセスを停止できないようにしているカーネル エ ラー、その他の種類のカーネル エラー、または SIGKILL シグナルの後でほかのユーザが別の設 定デーモンプロセスを起動したことなどが考えられます。最後の原因については、vxconfigdkをもう一度実行して確認することができます。再度このエラーメッセージが表示された場合は、 カスタマサポートにお問い合わせください。

Cannot make directory

vxvm:vxconfigd: エラー:Cannot make directory ディレクトリパス: 原因

◆ 説明

vxconfigdが予定されているディレクトリの作成に失敗しました。この場合、vxconfigd で作 成するディレクトリは、/dev/vx/dsk、/dev/vx/rdsk、および /var/vxvm/tempdb です。ま た、各ディスクグループには、/dev/vx/dsk/ ディスクグループおよび/dev/vx/rdsk/ディ スク グループ ディレクトリが作成されます。*原因*には、このエラーに関連するシステム エラー が示されます。原因に「No such file or directory (ファイルまたはディレクトリが存在 しません)」と表示される場合、/var/vxvm などの接頭辞ディレクトリのいずれか1つが存在し ないことを示しています。

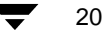

2001年2月2日 金曜日 午後5時29分 ef.book 21  $\sim$   $\sim$   $\sim$ 

vxconfigd のエラー メッセージ

この種類のエラーが表示される場合、通常、Volume Manager パッケージが正しくインストールさ れていません。また、代替ファイルまたは代替ディレクトリの位置を-xオプションを使用してコ マンドラインで指定した場合にも、このようなエラーが発生することがあります。VXVM\_ROOT\_ DIR 環境変数によって、var/vxvm サブディレクトリを持たないディレクトリに再配置される場 合があります。

◆ 対処法

ディレクトリを手作業で作成してから vxdct1 enable コマンドを発行します。Volume Manager パッケージのインストールが正しく行われていないことがエラーの原因である場合は、パッケー ジを再び追加してみてください。

#### ファイル /etc/vfstab を開けません

vxvm:vxconfigd: エラー: ファイル /etc/vfstab を開けません: 原因

◆ 説明

メッセージに示されている原因により、vxconfigd で /etc/vfstab ファイルを開くことがで きませんでした。/etc/vfstab ファイルでは、/usr ファイルシステムに使用するボリューム (存在する場合)を指定します。/etc/vfstabファイルを開くことができない場合、上のエラー メッセージが表示され、vxconfigdが終了します。

◆ 対処法

このメッセージが表示された場合、ルート ファイル システムを使用することができません。ルー ト ファイル システムを修復するには、 ネットワークまたは CD-ROM のルート ファイル システム からブートした後で、ルート ファイル システムをマウントします。ルート ファイル システムが ボリューム上で定義されている場合は、『Administrator's Guide』の「リカバリ」の章で説明されて いる、障害の発生したルート ファイルシステムのリカバリ方法を参照してください。

Cannot recover operation in progress

vxvm: vxconfigd: エラー: Cannot recover operation in progress Failed to get group グループ from the kernel: エラー

◆ 説明

Volume Manager の内部エラーです。このエラー メッセージは、Volume Manager に不具合がある 場合に表示されます。

◆ 対処法

詳細については、カスタマサポートにお問い合わせください。

第2章 Volume Manager のエラー メッセージ

#### VxVM カーネルをリセットできません:

vxvm:vxconfigd: エラー :VxVM カーネルをリセットできません : 原因

◆ 説明

vxconfigdに-r resetオプションが指定されていますが、VxVM カーネルドライバをリセッ トできません。最も多い原因は、「A virtual disk device is open (仮想ディスクデバイ スが開いています)」です。このエラーが表示される場合、VxVM 監視デバイスまたはボリューム デバイスが開いています。

◆ 対処法

何らかの理由によりカーネル デバイスをリセットする場合は、ボリュームまたは VxVM 監視デバ イスを開いているすべてのプロセスを把握して停止する必要があります。また、ファイルシステ ムとしてマウントされているボリュームがある場合、マウントを解除してください。

「A virtual disk device is open」以外の原因でこのエラーが発生した場合は、通常、オ ペレーティングシステムまたは Volume Manager に不具合があると考えられます。

#### ボリュームを起動できません。有効で完全なプレックスがありません。

vxvm:vxconfigd: エラー: ボリューム ボリュームを起動できません。有効で完全なプレックスが ありません。

◆ 説明

有効なプレックスが含まれていないため、ルート ファイル システムまたは /usr ファイル システ ムのボリュームを起動できません。このエラーは、たとえば、ディスク障害によりすべてのプレッ クスが使用できなくなった場合に発生します。また、強制的にサブディスクの関連付けを解除し たり、プレックスを切り離したり、プレックスの関連付けを解除したり、プレックスをオフライ ンにするなど、ユーザの操作によってすべてのプレックスが使用できなくなった場合にも、この エラーが発生します。

◆ 対処法

ドライブ起動できなかったことが原因で、このエラーが発生する場合もあります。この場合は、 システムをリブートすると問題が解決することがあります。リブートしても問題が解決されない 場合は、ルート ファイル システムまたは /usr ファイル システムをリストアするか、システムを インストールし直してください。ルート ファイル システムまたは /usr ファイル システムをリス トアするには、有効なバックアップが必要です。ルート ファイル システムまたは /usr ファイル システムのボリュームに関する問題を解決する方法については、『Administrator's Guide』の「リカ バリ」の章を参照してください。

22

#### ボリュームを起動できません。有効なプレックスがありません。

vxvm:vxconfiqd: エラー: ボリューム ボリュームを起動できません。有効なプレックスがありま せん。

◆ 説明

有効なプレックスが含まれていないため、ルート ファイル システムまたは /usr ファイル システ ムのボリュームを起動できません。このエラーは、たとえば、ディスク障害によりすべてのプレッ クスが使用できなくなった場合に発生します。また、強制的にサブディスクの関連付けを解除し たり、プレックスを切り離したり、プレックスの関連付けを解除したり、プレックスをオフライ ンにするなど、ユーザの操作によってすべてのプレックスが使用できなくなった場合にも、この エラーが発生します。

◆ 対処法

ドライブ起動できなかったことが原因で、このエラーが発生する場合もあります。この場合は、 システムをリブートすると問題が解決することがあります。リブートしても問題が解決されない 場合は、ルート ファイル システムまたは /usr ファイル システムをリストアするか、システムを インストールし直してください。ルート ファイル システムまたは /usr ファイル システムをリス トアするには、有効なバックアップが必要です。ルート ファイル システムまたは /usr ファイル システムのボリュームに関する問題を解決する方法については、『Administrator's Guide』の「リカ バリ」の章を参照してください。

#### ボリュームを起動できません。ボリューム状態が無効です。

vxvm:vxconfigd: エラー: ボリューム ボリュームを起動できません。ボリューム状態が無効です。

❖ 説明

ルート ファイル システムまたは /usr ファイル システムのボリュームが、予期しない状態 (ACTIVE、CLEAN、SYNC、または NEEDSYNC 以外)になっています。ボリュームを作成する Volume Manager の処理をシステム管理者が変更しないかぎり、このエラーは発生しません。

◆ 対処法

CD-ROM または NFS にマウントされたルート ファイル システムトで Volume Manager を起動し、 ボリュームの状態を修正します。詳細については、『Administrator's Guide』の「リカバリ」の章を 参照してください。

Cannot store private storage into the kernel

vxvm:vxconfigd: エラー:Cannot store private storage into the kernel: エラー

◆ 説明

Volume Manager の内部エラーです。このエラー メッセージは、Volume Manager に不具合がある 場合に表示されます。

◆ 対処法

詳細については、カスタマ サポートにお問い合わせください。

#### 異なるバージョンの vxconfigd がインストールされています。

vxvm:vxconfigd: エラー:異なるバージョンの vxconfigd がインストールされています。

◆ 説明

既に起動されている vxconfigd を停止した後に、バージョン番号が異なる vxconfigd デーモ ンが起動されました。たとえば、以前のリリースの Volume Manager から VxVM 3.0 にアップグ レードし、システムをリブートせずに vxconfigd を起動した場合に、このエラーが発生します。

◆ 対処法

システムをリブートします。

ディスク、グループ、デバイス:新しいホスト ID で更新できません。

vxvm:vxconfigd: エラー:ディスク ディスク、グループグループ、デバイスデバイス: 新しいホ ストIDで更新できません。 Error: 原因

 $\frac{1}{2}$ 一説明

> vxdct1 hostid を使用してシステムの Volume Manager ホスト ID を変更したことが原因と考え られます。このメッセージが表示される場合、ディスクグループ内のいずれか1つのディスクを 新しいホスト ID に更新できませんでした。多くの場合、表示されたディスクがアクセスできなく なっているか、何らかの理由により障害が発生していることが考えられます。

◆ 対処法

 $24$ 

次のコマンドを実行して、ディスクが機能しているかどうかを確認します。

vxdisk check デバイス

25

ディスクが機能していない場合、次のように表示されます。

デバイス:Error: ディスク書き込みエラー

これにより、ディスクがディスクグループ内でまだ使用を停止されていなければ、ここで使用を 停止されます。ディスクが動作する場合は(この場合はそのはずはありません)、次のように表示 されます。

デバイス: Okay

ディスクにOkay と表示されたら、もう一度 vxdct1 hostidを実行してください。再びエラー が表示される場合は、カスタマサポートにお問い合わせください。

#### ディスク グループ、ディスク:グループを自動インポートできません。

vxvm:vxconfigd: エラー:ディスク グループ グループ、ディスク ディスク: グループを自動イ ンポートできません: *原因* 

◆ 説明

システムの起動時に、メッセージに示されているディスクに関連付けられているディスクグルー プのインポートに失敗しました。*原因*には、特定の問題に関連するメッセージが示されます。さ らに詳細を説明するエラー メッセージが表示される場合もあります。多くの場合、次のような メッセージが表示されます。

vxvm: vxconfigd: エラー: ディスク グループ グループ: 一部の設定コピーにエラーが発生しています: Disk デバイス, copy 番号:Block ブロック番号 :エラー ...

自動インポートが失敗する理由として最も多いのは、多数のディスクに障害が発生したために、 Volume Manager でディスク グループ設定データベースの正常なコピーや、カーネルの更新ログを 検出できなくなることです。このような問題が起きないように、通常、ディスクグループには設 定情報のコピーが十分に用意されています。

より重大なエラーが発生した場合は、以下のメッセージが表示されます。

設定コピー内のフォーマット エラー マジック ナンバーが無効です。 ブロック番号が無効です。 設定内のレコードが重複しています。 設定レコードが一致しません。

これらのエラーは、ディスク障害、アプリケーションまたは管理者によるディスクへの書き込み、 または Volume Manager の不具合などが原因で、すべての設定コピーが破損していることを示します。

修復が可能なエラーについては、別のエラー メッセージが自動インポートの失敗メッセージと一 緒に表示されます。エラーの原因の詳細については、それらのエラーを調べてください。

第2章 Volume Manager のエラー メッセージ

自動インポートに失敗すると、そのディスクグループのボリュームは使用できなくなります。こ れらのボリュームにファイル システムがある場合は、ファイル システムのマウント時にボリュー ムにアクセスすることができないため、さらにエラーが発生する場合があります。

◆ 対処法

多数のディスクに障害が発生したことがエラーの原因である場合、ディスクグループを作成し直し、 バックアップからボリュームの内容をリストアする必要があります。別のエラー メッセージで詳 細が表示される場合は、それらのメッセージを参照して処理を進めてください。それらのエラー メッセージを参照しても処理方法がわからない場合は、 カスタマ サポート にお問い合わせください。

#### ディスク グループ、ディスク: グループ名が rootdg 内のレコードと競合します。

vxvm:vxconfigd: エラー:ディスク グループ グループ、ディスク デバイス:グループ名が rootdg内のレコードと競合します。

◆ 説明

インポートしているディスクグループの名前が、rootdaディスクグループ内のレコード名と競 合しています。ルートディスクグループ内のレコードに対応するデバイスが、/dev/vx/dsk ディレクトリ を各ディスク グループのサブディレクトリと共有しているため、このように競合する 名前は使用できません。

◆ 対処法

ルートディスクグループ内の競合しているレコードを削除するか、名前を変更してください。ま たは、インポートするディスク グループの名前を変更します。import を使用してディスク グ ループ名を変更する方法については、vxdq (1M) マニュアル ページを参照してください。

#### ディスク グループ、ディスク:重複する名前のディスク グループはスキップします。

vxvm:vxconfigd: エラー:ディスク グループ グループ、ディスク デバイス:重複する名前の ディスク グループはスキップします。

◆ 説明

同じ名前の2つのディスクグループが、同じホストによって自動インポートするように指定され ています。ディスクグループは、簡単な名前によっても、そのディスクグループの作成時に割り 当てられた長い一意の識別子 (ディスク グループ ID) によっても識別されます。したがって、こ のエラーが発生した場合、ディスクグループ名が同じで、ディスクグループ ID が異なる2つの ディスクが存在しています。

26

2001年2月2日 金曜日 午後5時29分 af.book 27 ページ

vxconfigd のエラー メッセージ

Volume Manager では、既にインポートされているディスク グループと競合する場合は、ディスク グループを作成したり、ほかのマシンからインポートすることはできません。このため、通常の 使用形態ではこのエラーが発生することはありません。ただし、次の2つの場合に、このエラー が発生する可能性があります。

- ◆ 一時的な障害により、ディスクグループを自動インポートできない場合。障害が発生したディ スクグループの名前と同じ名前を付けて新しいディスクグループを作成し、システムをリ ブートすると、新しいディスクグループが最初にインポートされます。次に、同じ名前のディ スクグループが重複して存在していることが原因で、古いディスクグループの自動インポー トが失敗します。古いディスクグループより、最近に操作を行ったディスクグループが優先 されます。
- ◆ -hオプションを使用して、あるホストからディスクグループをデポートし、ホストをリブー トすると、別のホストからそのディスクグループが自動インポートされる場合があります。2 番目のホストが同じ名前のディスクグループを既に自動インポートしている場合に、そのホ ストをリブートすると、このエラーが発生します。
- ◆ 対処法

両方のディスク グループをインポートする場合は、2番目にインポートするディスク グループの 名前を変更します。import を使用してディスク グループ名を変更する方法については、vxdg (1M) マニュアル ページを参照してください。

#### ディスク グループ:一時データベースをリカバリできません。

vxvm:vxconfigd: エラー:ディスク グループ グループ: 一時データベースをリカバリできません : 原因

"vxconfigd -x cleartempdir"を実行してみてください。[vxconfigd(1M)を参照]。

◆ 説明

vxconfigd を強制的に終了した後に再起動した場合、または vxdct1 disable と vxdct1 enable コマンドを使用して vxconfigd を無効にした後で有効にした場合、このエラーが発生 します。このエラーが発生した場合、/var/vxvm/tempdb/ グループ名というファイルの読み取 りに関連する障害が発生しています。このファイルは、以前の vxconfigd の状態をリカバリす る場合に使用する情報を格納するための一時ファイルです。このファイルはシステムのリブート 時に作成されるため、リブートすればこのエラーは発生しなくなります。

#### ◆ 対処法

可能な場合はシステムをリブートします。リブートしたくない場合は、次の手順に従ってください。

1. vxvol、vxplex、または vxsd の各プロセスが実行中でないことを確認します。

ps -eコマンドを使用してこれらのプロセスを検索し、実行されているプロセスがあった場合は、 killコマンドを実行して強制的にプロセスを終了します。これらのプロセスを強制終了するには、 kill コマンドを2回実行する必要があります。このようにユーティリティを強制終了すると、シ ステムをリブートするまで、ボリュームに管理業務上の変更を加えることが難しくなります。

2. 次のコマンドを実行します。

vxconfigd -x cleartempdir 2> /dev/console

このコマンドは、インポートされたすべてのディスク グループ用の一時データベース ファイルを 再作成します。

vxvol、vxplex、および vxsd の各コマンドは、これらの tempdb ファイルを使用してロック情 報を交換します。このファイルが消去されると、ロック情報が失われます。この情報がないと、2 つのユーティリティによってボリュームの構成の設定に互換性のない変更が加えられてしまうこ とがあります。

#### ディスク グループ:エラーが原因で無効になっています。

vxvm: vxconfigd: エラー: ディスク グループ グループ: エラーが原因で無効になっています。

◆ 説明

何らかのエラーが発生したために、Volume Manager でディスクグループに対する変更を管理する ことができなくなりました。多数のディスクに障害が発生したので、vxconfigd により設定コ ピーの更新を続行できなくなったことが主な原因として考えられます。このメッセージの前には、 特定のエラーを示すエラー メッセージが表示されます。

無効にされたディスク グループが rootdg ディスク グループの場合、次のエラー メッセージも 表示されます。

vxvm: vxconfigd: エラー: すべてのトランザクションは無効です。

このメッセージは、vxconfigd の状態が disabled になり、rootdg だけでなくあらゆるディ スクグループの構成の設定を変更できなくなったことを示します。

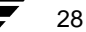

◆ 対処法

ディスクの接続エラーなど一時的な障害によりエラーが発生している場合は、システムをリブー トすることによって問題を解決できます。それ以外の場合は、ディスクグループを作成し直して バックアップからリストアする必要があります。rootdg ディスクグループに障害が発生したと きに、システムでボリューム上に定義されたルート ファイル システムまたは /usr ファイル シス テムを使用している場合、システムを再インストールする必要があります。

#### ディスク グループ:一部の設定コピーにエラーが発生しています。Disk, copy

vxvm:vxconfigd: エラー: ディスク グループ グループ: 一部の設定コピーにエラーが発生して います: Disk ディスク, copy 番号:[ブロック番号]: 原因 ...

◆ 説明

障害が発生したディスク グループのインポート中に、メッセージに示されているディスク グルー プの設定コピーの中に、これらのコピーが使用できなくなるようなフォーマットまたはエラーが 含まれているものがあることが判明しました。このメッセージには、未修正のエラーを含むすべ ての設定コピーが、適切な論理ブロック番号も含めて表示されます。その他の原因が表示されな い場合は、ディスクグループのインポートにおける障害が原因と考えられます。

◆ 対処法

接続エラーなど一時的な障害によりコピーに障害が発生している場合は、システムをリブートま たは再インポートすることによって、ディスクグループをインポートできます。それ以外の場合 は、ディスクグループを最初から作成し直す必要があります。

### ディスク グループ:ディスク グループを再インポートできませんでした。

vxvm:vxconfigd: エラー:ディスク グループ グループ: ディスク グループを再インポートでき ませんでした: 原因

◆ 説明

vxconfigdを停止した後に再起動した(または無効にした後で有効にした)後で、Volume Manager でメッセージに示されたディスクグループをインポートし直すことができませんでした。失敗し た理由もメッセージ中に示されます。詳細を示すエラー メッセージがさらに表示される場合もあ ります。

◆ 対処法

この種類のエラーの主な原因は、vxconfigdを停止または無効にする前に対処されていなかった ディスクの障害です。一時的なディスク障害である場合は、システムをリブートすると問題を解 決できます。

第2章 Volume Manager のエラー メッセージ

#### ディスク グループ:更新できません。

vxvm:vxconfigd: エラー: ディスク グループ グループ: 更新できません: 原因

◆ 説明

入出力障害が原因で、vxconfigd がディスク グループのアクティブな設定コピーを更新できま せん。このエラーが発生した場合、通常、多数のディスクに障害が発生しています。このエラー には、次のメッセージが続けて表示されます。

vxvm:vxconfigd: エラー:ディスク グループ グループ: エラーが原因で無効になっています

#### ◆ 対処法

ディスクの接続エラーなど一時的な障害によりエラーが発生している場合は、システムをリブー トすることによって問題を解決できます。それ以外の場合は、ディスクグループを作成し直して バックアップからリストアする必要があります。

#### コミット ステータス リストをカーネルへ格納できません。

vxvm:vxconfigd: エラー:コミット ステータス リストをカーネルへ格納できません: 原因

説明

Volume Manager の内部エラーです。このエラー メッセージは、Volume Manager に不具合がある 場合に表示されます。

◆ 対処法

詳細については、カスタマサポートにお問い合わせください。

GET VOLINFO ioctl を実行できませんでした。

vxvm:vxconfigd: エラー:GET\_VOLINFO ioctl を実行できませんでした: 原因

◆ 説明

Volume Manager の内部エラーです。このエラー メッセージは、Volume Manager に不具合がある 場合に表示されます。

◆ 対処法

詳細については、カスタマサポートにお問い合わせください。

30
#### Get of current rootdg failed

vxvm:vxconfigd:  $\overline{15}$  :Get of current rootdg failed:  $\overline{R}$ 

◆ 説明

Volume Manager の内部エラーです。このエラー メッセージは、Volume Manager に不具合がある 場合に表示されます。

◆ 対処法

詳細については、カスタマサポートにお問い合わせください。

# メモリ割り当てエラー

vxvm: vxconfigd: エラー: メモリ割り当てエラー

◆ 説明

Volume Manager を起動し、ルート ファイル システムおよび /usr ファイル システムを実行する ためのボリュームを起動するために必要なメモリが不足しています。

◆ 対処法

お使いのシステムのメモリが極端に少ない場合以外は、通常このエラーは発生しません。このエ ラーは、システムのブート処理の最初の段階で、スワップ領域が追加されないうちに発生するこ とが多いため、スワップ領域を追加するだけでは問題は解決されません。

# マウント先:指定したボリュームは rootdg ディスク グループに属していません。

vxvm: vxconfigd: エラー: マウント先パス: 指定したボリュームは rootdg ディスク グループに 属していません。

◆ 説明

メッセージに示されているマウントポイント ディレクトリ (通常は /usr) に関する /etc/vfstabファイルにリストされているボリュームデバイスが、rootdg 以外のディスクグ ループに属しています。/usr ファイルシステムが含まれているディスクを Volume Manager の標 準的な方法でカプセル化している場合は、このエラーは発生しません。

◆ 対処法

ネットワークまたは CD-ROM のマウントされているルート ファイル システムから Volume Manager をブートする必要があります。次に、ルート ファイル システムの有効なミラーディスク 上で fixmountroot を使用して、Volume Manager を起動します。Volume Manager を起動したら、 ルートファイルシステムボリュームをマウントし、/etc/vfstabファイルを編集します。ファ イル システムにダイレクト パーティションを使用するようにファイルを変更します。 /etc/vfstab ファイルには、使用するパーティションを示すコメントを記述しておきます。次 に例を示します。

#NOTE: volume usr (/usr) encapsulated partition

c0t3d0s5 (システムでバスを使用している場合は c0b0t3d0s5)

ルート ディスク グループとディスク リスト間に不整合があります。

vxvm:vxconfigd: エラー:ルート ディスク グループとディスク リスト間に不整合があります。 rootdg の1つのバージョンに属するディスク: デバイス type= デバイスタイプ info= デバイス情報 ... 代替バージョンの rootdg 内のディスク: デバイス type= デバイスタイプ info= デバイス情報...

◆ 説明

vxconfigd が自動設定モード (vxconfigd (IM) マニュアル ページを参照) で実行されていな いときに、数回試行してもルート ディスク グループに属している一組のディスクを解明できない 場合、このメッセージが表示されます。自動設定モードでない場合は、まず /etc/vx/volboot ファイルに示されているディスクを走査し、rootdg ディスク グループのデータベース コピーを 検索します。次に、データベースコピーを読み取って、グループに含まれるディスクのアクセス レコードのリストを検索し、これらのディスクに同じデータベースコピーが含まれていることを 確認します。つまり、一組のディスク中の各ディスクに含まれるデータベース コピーが1つに収 。<br>東する必要があります。ループに入っても収束に至らないと、このエラーメッセージが表示され、 ルートディスクグループのインポートに失敗します。

◆ 対処法

システムに接続されているデバイスの物理的な位置を変えると、問題を解決できる場合があります。 解決できない場合は、カスタマサポートにお問い合わせください。

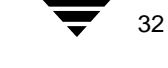

#### Open of directory failed

vxvm:vxconfigd: エラー:Open of directory ディレクトリ failed: 原因

◆ 説明

ディレクトリ /dev/vx/dsk または /dev/vx/rdsk (またはいずれかのディレクトリのサブディ レクトリ)を開くことができません。管理者またはプログラムによって、誤ってディレクトリが 削除されたことが原因と考えられます。この場合は、*原因*に「No such file or directory (ファイルまたはディレクトリが存在しません) | と表示されます。その他の理由として考えられ るのは、入出力エラーです。

◆ 対処法

「No such file or directory」と表示された場合は、mkdir コマンドを使用してディレク トリを作成してから、vxdct1 enable コマンドを実行してください。

入出力エラーが原因である場合は、ルート ファイル システムが破損している可能性があります。 ルート ディスクをフォーマットし直して、バックアップからルート ファイル システムをリスト アする必要があります。システムの購入先に問い合わせるか、使用しているシステムのマニュア ルを参照してください。

Read of directory failed

vxvm:vxconfigd: エラー:Read of directory ディレクトリ failed: 原因

◆ 説明

ディレクトリ /dev/vx/dsk または /dev/vx/rdsk (またはいずれかのディレクトリのサブディ レクトリ)を読み取ることができません。ルート ファイル システムにおける入出力エラーが原因 と考えられます。

◆ 対処法

入出力エラーが原因である場合は、ルート ファイル システムが破損している可能性があります。 ルート ディスクをフォーマットし直して、バックアップからルート ファイル システムをリスト アする必要があります。システムの購入先に問い合わせるか、使用しているシステムのマニュア ルを参照してください。

33

2001年2月2日 金曜日 午後5時29分 ef.book 34  $\sim$   $\sim$ 

vxconfigd のエラー メッセージ

### システム ブート ディスクに有効なプレックスがありません。

vxvm:vxconfigd: エラー:システム ブート ディスクに有効なプレックスがありません。次のディ スクからブートしてください: Disk: ディスク名 Device: デバイス...

◆ 説明

ルート ファイル システムがあるボリュームをシステムが使用するように設定されていますが、 ルートボリュームの有効ミラーが含まれているディスク上でシステムをブートできません。有効 なルート ミラーが含まれているディスクは、エラー メッセージ中に示されます。無効またはオフ ラインではないディスク上にルート ミラーがある場合、そのディスクをルート ディスクとして使 用することができます。

◆ 対処法

エラー メッセージに示されているディスクのいずれか1つからシステムをブートします。

一部のオペレーティングシステムでは、表示されているディスクのいずれか1つに対して、デバ イスエイリアスを使用してシステムをブートすることができます。たとえば、次のコマンドを使 用します。

boot vx- ディスク名

# システムを起動できません。

vxvm: vxconfigd: エラー: システムを起動できません。

◆ 説明

ルート ファイル システムまたは /usr ファイル システム ボリュームを起動できないので、シス テムを使用することができません。このような結果をもたらす原因となったエラーが、このエラー メッセージの前に表示されるはずです。

◆ 対処法

コンソールに表示されるほかのエラー メッセージを参照し、メッセージに示されている処置を 行ってください。

# デバイスに設定されているボリュームはありません。

vxvm: vxconfigd: エラー: デバイスに設定されているボリュームはありません。

◆ 説明

ボリューム上に定義されているルート ファイル システムからシステムをブートするように設定 されていますが、rootdg ディスク グループの構成の設定にルート ボリュームが記述されていま せん。

 $34$ 

このエラーの原因として、次の2つが考えられます。

- ◆ 1:/etc/systemファイルが誤って更新され、ルートデバイスが /pseudo/vxio@0:0とされ ています。管理者がファイルを直接操作したことによってエラーが発生したと考えられます。
- ◆ 2:何らかの理由でシステムにrootdgディスクグループの複製があり、一方にはルートファイ ルシステムのボリュームが含まれ、もう一方には含まれていません。そのうちのルートファ イル システムがない方の rootdg を vxconfigd が選択しました。vxconfigd は最近アクセ スされた方の rootdg を選択するので、システムクロックがある時点で誤って更新された場 合、2 つのディスク グループをアクセスする順序が逆になり、このエラーが発生します。何 らかのディスクグループをデポートし、このホスト用にロックを指定して名前を rootdgに 変更した場合にも、このエラーが発生します。

◆ 対処法

1 の場合、CD-ROM またはネットワークのマウントされたルート ファイル システム上でシステム をブートし、ルート ファイル システムのディスク パーティションを直接マウントします。その 後、/etc/systemから次の行を削除します。

# rootdev:/pseudo/vxio@0:0 set vxio:vol\_rootdev\_is\_volume=1

2の場合、問題がある方の rootdg のすべてのドライブの電源を切った状態でシステムをブート するか、別のホストから問題がある方の rootdg ディスク グループをインポートして名前を変更 します (vxdg (1M) マニュアル ページを参照)。ドライブの電源を切った場合には、システムを ブートした後で次のコマンドを実行します。

#### vxdg flush rootdg

このコマンドにより、インポートした rootdq のタイムスタンプが更新され、正しい rootdq に 最近アクセスしたことになります。これでも問題が解決されない場合は、カスタマ サポートにお 問い合わせください。

# グループの予想外の設定トランザクション ID (tid) がカーネル内で検出されました。

vxvm:vxconfigd: エラー:グループ グループの予想外の設定トランザクション ID (tid) がカー ネル内で検出されました。

◆ 説明

Volume Manager の内部エラーです。このエラー メッセージは、Volume Manager に不具合がある 場合に表示されます。

◆ 対処法

詳細については、カスタマサポートにお問い合わせください。

第2章 Volume Manager のエラー メッセージ

# ボリュームの再設定中の予想外のエラー。

vxvm:vxconfigd: エラー: ボリューム ボリューム の再設定中の予想外のエラー: 原因

説明 ❖

> Volume Manager の内部エラーです。このエラー メッセージは、Volume Manager に不具合がある 場合に表示されます。

◆ 対処法

詳細については、カスタマサポートにお問い合わせください。

# ボリュームのディスクのフェッチ エラー。

vxvm:vxconfigd: エラー: ディスク ボリュームのディスクのフェッチ エラー: 原因

◆ 説明

Volume Manager の内部エラーです。このエラー メッセージは、Volume Manager に不具合がある 場合に表示されます。

◆ 対処法

詳細については、カスタマサポートにお問い合わせください。

### 予想外の値がカーネルに格納されています。

vxvm: vxconfigd: エラー:予想外の値がカーネルに格納されています。

◆ 説明

Volume Manager の内部エラーです。このエラー メッセージは、Volume Manager に不具合がある 場合に表示されます。

◆ 対処法

詳細については、カスタマサポートにお問い合わせください。

# カーネルのバージョン番号が vxconfigd と一致しません。

vxvm: vxconfigd: エラー: カーネルのバージョン番号が vxconfigd とー致しません。

◆ 説明

vxconfigd のリリースが Volume Manager のカーネルドライブのリリースと一致しません。 Volume Manager をアップグレードした後で、システムをリブートせずに vxconfigd を実行した ことが原因です。

◆ 対処法

システムをリブートします。それでも問題が解決されない場合は、VxVM パッケージを追加し直 してください。

ボリューム (マウント先 /usr) が rootdg ディスク グループ内で見つかりません。

vxvm:vxconfigd: エラー:ボリューム ボリューム (マウント先/usr) が rootdg ディスク グ ループ内で見つかりません。

❖ 説明

/usr をボリューム上にマウントしてシステムをブートするように設定されていますが、rootdg ディスクグループの設定に/usrに関連するボリュームが記述されていません。このエラーの原 因として、次の2つが考えられます。

- ◆ /etc/vfstabファイルが誤って更新され、/usrファイルシステム用のデバイスはボリュー ムであると示されています。しかし、指名されているボリュームが rootdg ディスクグルー プ内にありません。管理者がファイルを直接操作したことによってエラーが発生したと考え られます。
- ◆ 何らかの理由でシステムに rootdaディスクグループの複製があり、一方には /usr ファイル システムのボリュームが含まれ、もう一方には含まれていません(または異なるボリューム 名を使用しています)。そのうちの /usrファイル システムがない方の rootdgを vxconfigd が選択しました。vxconfigdは最近アクセスされた方の rootdg を選択するので、システム クロックがある時点で誤って更新された場合、2 つのディスク グループをアクセスする順序 が逆になり、このエラーが発生します。何らかのディスクグループをデポートし、このホス ト用にロックを指定して名前を rootdg に変更した場合にも、このエラーが発生します。
- ◆ 対処法

1の場合、CD-ROM またはネットワークのマウントされたルート ファイル システム上でシステム をブートします。ルート ファイル システムがボリューム上に定義されている場合は、 『Administrator's Guide』の「リカバリ」の章を参照し、ルート ボリュームを起動してマウントし ます。ルート ファイル システムがボリューム上で定義されていない場合は、ルート ファイル シ ステムを直接マウントしてください。その後、/etc/vfstabファイルを編集し、/usrファイル システムに関するエントリを変更します。

第2章 Volume Manager のエラー メッセージ

2の場合、問題がある方の rootdg のすべてのドライブの電源を切った状態でシステムをブート するか、別のホストから問題がある方の rootdg ディスク グループをインポートして名前を変更 します (vxdg (1M) マニュアル ページを参照)。ドライブの電源を切った場合には、システムを ブートした後で次のコマンドを実行します。

### vxdg flush rootdg

このコマンドにより、インポートした rootdg のタイムスタンプが更新され、正しい rootda に 最近アクセスしたことになります。これでも問題が解決されない場合は、カスタマ サポートにお 問い合わせください。

/dev/vx/config をオープンできません。

vxvm:vxconfigd: エラー:/dev/vx/config をオープンできません。原因

◆ 説明

/dev/vx/confiqデバイスを開くことができません。vxconfigdは、このデバイスを使用して Volume Manager のカーネル デバイスとの連絡を行います。原因には、デバイスを開けなかった 理由が示されます。最も多い理由は、「Device is already open (デバイスは既に開いていま す)」です。これは、あるプロセス (多くの場合は vxconfigd) によって既に /dev/vx/config が開かれていることを示します。次に多い理由は「No such file or directory (ファイル またはディレクトリが存在しません) または「No such device or address (デバイスまた はアドレスが存在しません)」です。いずれの場合も、次の原因が考えられます。

- ◆ Volume Manager パッケージが正しくインストールされていない。
- ◆ 管理者またはシェル スクリプトによってデバイス ノードが削除された。
- ◆ 対処法

原因に「Device is already open」と表示される場合、vxconfigd を実行するには、既に 起動されている vxconfigd を停止または強制終了します。どのプロセスが vxconfigd を開い ている場合でも、次のコマンドを使用して vxconfigd を強制終了することができます。

#### vxdctl -k stop

別の原因が表示される場合は、Volume Manager の基本的なパッケージをもう一度追加してください。 これにより、デバイス ノードが再設定され、Volume Manager のカーネル ドライバが再インストー ルされます。パッケージの追加方法については、『VERITAS Volume Manager Installation Guide』を 参照してください。パッケージを再追加できない場合は、カスタマサポートにお問い合わせくだ さい。

38

## 有効に設定できませんでした。

vxvm: vxconfigd: エラー: 有効に設定できませんでした: 原因

◆ 説明

表示されている原因により、vxconfigdを起動できません。vxdct1 enable コマンドが原因で このエラーが発生する場合もあります。このエラー メッセージには、次のメッセージが追加され ることもあります。

# additional-reason; アボートしています。

致命的なエラーが発生しており、vxconfigdが強制終了されます。ほかのユーティリティと連絡 するためのIPCチャネルを作成できないことが原因と考えられます。

additional-reason; トランザクションが無効です。 vxconfigd は処理を続行していますが、エラーを修正するまで設定を更新することができません。

さらに、次のメッセージが続けて表示されることもあります。

vxvm: vxconfigd: エラー: ディスク グループ グループ: 一部の設定コピーにエラーが発生し ています:

Disk デバイス, copy 番号:Block ブロック番号: エラー...

エラーの原因は、場合によってかなり異なります。この他にも根本的な問題を示すエラーメッ セージが表示される場合があります。「Errors in some configuration copies (設定コ ピーのエラー)」というエラーが発生した場合は、エラー メッセージに原因が示されます。

◆ 対処法

このエラー メッセージと一緒に表示されるメッセージを参照し、問題の原因を究明します。ほか のエラー メッセージに示されている処置を行い、もう一度コマンドを実行してください。

/dev/vx/info

vxvm:vxconfigd:  $\texttt{I5}-$ :/dev/vx/info:  $\overline{R}$  $\overline{R}$ 

◆ 説明

/dev/vx/info デバイスを開くことができないか、このデバイスが Volume Manager のカーネル 要求に応答しません。このエラーには、次の原因が考えられます。

- ◆ Volume Manager パッケージが正しくインストールされていない。
- ◆ 管理者またはシェル スクリプトによってデバイス ノードが削除された。
- ◆ 対処法

Volume Manager の基本的なパッケージをもう一度追加してください。これにより、デバイス ノー ドが再設定され、Volume Manager のカーネルドライバが再インストールされます。パッケージの 追加方法については、『VERITAS Volume Manager Installation Guide』を参照してください。

第2章 Volume Manager のエラー メッセージ

39

2001年2月2日 金曜日 午後5時29分 ref. book 40  $\sim$ - $\ddot{\nu}$ 

vxconfigd のエラー メッセージ

# vxconfigd の致命的なエラー メッセージ

vxconfigdに関する致命的なエラーメッセージを説明します。

ディスク グループ rootdg: 不整合 -- カーネルにロードされません。

vxvm:vxconfigd: 致命的なエラー: ディスク グループ rootdg: 不整合 -- カーネルにロードさ れません。

◆ 説明

Volume Manager の内部エラーです。このエラー メッセージは、Volume Manager に不具合がある 場合に表示されます。

◆ 対処法

詳細については、カスタマサポートにお問い合わせください。

グループ:カーネルを更新できません。

vxvm: vxconfigd: 致命的なエラー: グループ グループ: カーネルを更新できません。

◆ 説明

Volume Manager の内部エラーです。このエラー メッセージは、Volume Manager に不具合がある 場合に表示されます。

◆ 対処法

詳細については、カスタマサポートにお問い合わせください。

### プロセス間の通信エラー。

vxvm:vxconfigd: 致命的なエラー: プロセス間の通信エラー: 原因

◆ 説明

Volume Manager の内部エラーです。このエラー メッセージは、Volume Manager に不具合がある 場合に表示されます。

◆ 対処法

詳細については、カスタマ サポートにお問い合わせください。

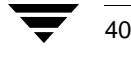

# カーネルに格納されているステータスが無効です。

vxvm: vxconfigd: 致命的なエラー: カーネルに格納されているステータスが無効です。

◆ 説明

Volume Manager の内部エラーです。このエラー メッセージは、Volume Manager に不具合がある 場合に表示されます。

◆ 対処法

詳細については、カスタマサポートにお問い合わせください。

# 起動中のメモリ割り当てエラー

vxvm: vxconfigd: 致命的なエラー:起動中のメモリ割り当てエラー

◆ 説明

Volume Manager を起動し、ルート ファイル システムおよび /usr ファイル システムを実行する ためのボリュームを起動するために必要なメモリが不足しています。

対処法

お使いのシステムのメモリが極端に少ない場合以外は、通常このエラーは発生しません。このエ ラーは、システムのブート処理における最初の段階で、スワップ領域が追加されないうちに発生 することが多いため、スワップ領域を追加するだけでは問題は解決されません。

ブート時に rootdg をインポートできません。

vxvm: vxconfigd: 致命的なエラー: ブート時に rootdg をインポートできません。

◆ 説明

Volume Manager の内部エラーです。このエラー メッセージは、Volume Manager に不具合がある 場合に表示されます。

◆ 対処法 詳細については、カスタマサポートにお問い合わせください。

#### 予想外のスレッド障害。

vxvm: vxconfigd: 致命的なエラー: 予想外のスレッド障害: 原因

◆ 説明

予想外のオペレーティングシステムのエラーです。このエラーが発生した場合、Volume Manager またはオペレーティング システムのマルチスレッドのライブラリに不具合が存在します。

◆ 対処法

詳細については、カスタマ サポートにお問い合わせください。

# vxconfigd の通知メッセージ

vxconfigdに関する通知メッセージを説明します。

# 切断されたディスク。

vxvm: vxconfigd: 注: 切断されたディスク ディスク

◆ 説明

メッセージに示されたディスクが使用できなくなり、ディスク グループから切り離されました。 ディスクが切り離されたことが原因で切り離されたほかのレコードを示すメッセージが表示され ることもあります。

◆ 対処法

ホットリロケーション機能が有効になっている場合、ディスク障害の影響を受けた Volume Manager オブジェクトの処置は自動的に行われます。Volume Manager によって行われた処置およ び管理者が行うべき処置を報告するメールが、ルート ユーザに送信されます。

# ボリュームの切断されたログ。

vxvm: vxconfigd: 注:ボリューム ボリュームの切断されたログ

◆ 説明

ディスク障害が発生したため、または管理者が vxdg -k rmdisk コマンドを使用してディスクを 削除したために、メッセージに示されているボリュームの DRL ログまたは RAID-5 のログが切り 離されました。障害が発生したディスクは、「Detached disk ディスク」というメッセージで示 されます。

42

◆ 対処法

ログをミラーリングしている場合、ホットリロケーションにより障害が発生しているログは自動 的に再配置されます。vxp1ex dis または vxsd dis のいずれかを使用して、障害が発生してい るログを削除してください。その後、vxassist addlog (vxassist (1M) マニュアル ページ を参照)を使用して、ボリュームに新しいログを追加します。

# 切断されたプレックス(ボリューム内)。

vxvm: vxconfigd: 注: 切断されたプレックス プレックス (ボリュームボリューム内)

◆ 説明

ディスク障害が発生したため、または管理者が vxdq -k rmdisk コマンドを使用してディスクを 削除したために、メッセージに示されているプレックスが無効になっています。障害が発生した ディスクは、「Detached disk ディスク」というメッセージで示されます。

◆ 対処法

ホットリロケーション機能が有効になっている場合、ディスク障害の影響を受けた Volume Manager オブジェクトの処置は自動的に行われます。Volume Manager によって行われた処置およ び管理者が行うべき処置を報告するメールが、ルート ユーザに送信されます。

# 切断されたサブディスク(ボリューム内)。

vxvm: vxconfigd: 注: 切断されたサブディスク サブディスク (ボリューム ボリューム内)

◆ 説明

ディスク障害が発生したため、または管理者が vxdq -k rmdisk コマンドを使用してディスクを 削除したために、メッセージに示されているサブディスクが無効になっています。障害が発生し たディスクは、「Detached disk ディスク」というメッセージで示されます。

◆ 対処法

ホットリロケーション機能が有効になっている場合、ディスク障害の影響を受けた Volume Manager オブジェクトの処置は自動的に行われます。Volume Manager によって行われた処置およ び管理者が行うべき処置を報告するメールが、ルート ユーザに送信されます。

#### 切断されたボリューム

vxvm: vxconfigd: 注: 切断されたボリューム ボリューム

◆ 説明

ディスク障害が発生したため、または管理者が vxdq -k rmdisk コマンドを使用してディスクを 削除したために、メッセージに示されているボリュームが無効になっています。障害が発生した ディスクは、「Detached disk ディスク」というメッセージで示されます。ディスク障害が一時 的なものでなく、システムをリブートしても問題が解決されない場合は、ボリュームのデータは 破損していると考えられます。

◆ 対処法

処置を行う必要はありません。詳細については、カスタマサポートにお問い合わせください。

### 設定コピー(ディスク上)をオフライン化しています。

vxvm:vxconfigd: 注:設定コピー *番号 (ディスク ディスク*上) をオフライン化しています: 理由: 原因

◆ 説明

入出力エラーにより、メッセージに示されている設定コピーが無効になりました。これは通知メッ セージであるため、このコピーがディスクグループ内で最後のアクティブな設定コピーでない限 り、通常は重大な問題は発生していません。

◆ 対処法

このエラーは、書き込みエラーを自動的に修復することができないほど、メッセージに示されて いるディスクが劣化していることを示しているため、そのディスクを交換する必要があります。 ケーブル接続または電源に問題があるなど、一時的なエラーが原因となっている場合もあります。 ケーブルが正しく接続されているかどうかを確認してください。

ボリュームはデグレード モードです。

vxvm: vxconfigd: 注:ボリューム ボリュームはデグレード モードです。

◆ 説明

44

メッセージに示されている RAID-5 ボリューム内のサブディスクが切り離されたため、そのボ リュームが「縮退」モードになっています。縮退モードでは、RAID-5 ボリュームのパフォーマン スが著しく低下します。さらに、別のサブディスクに障害が発生すると、RAID-5 ボリュームを使 用できなくなる場合があります。また、RAID-5 ボリュームにアクティブなログがない場合は、シ ステムに障害が発生すると、ボリュームが使用できなくなる恐れがあります。

◆ 対処法

ホットリロケーション機能が有効になっている場合、ディスク障害の影響を受けた Volume Manager オブジェクトの処置は自動的に行われます。Volume Manager によって行われた処置およ び管理者が行うべき処置を報告するメールが、ルート ユーザに送信されます。

# vxconfigd の警告メッセージ

vxconfigdに関する警告メッセージを説明します。

# 無効な要求:クライアント、ポータル [要求 |診断 ]、サイズ

vxvm:vxconfigd: 警告:無効な要求 番号:クライアント 番号、ポータル [要求 |診断 ]、サイ ズ 番号

◆ 説明

これは、vxconfigdに接続されているユーティリティから無効な要求が発生したことを示す診断 メッセージです。このメッセージが表示された場合、接続されているユーティリティに不具合が あります。

◆ 対処法

新しいユーティリティを開発している場合、このメッセージはそのユーティリティのコードに不 具合があることを示しています。それ以外の場合、このメッセージは Volume Manager に不具合が あることを示しています。詳細については、カスタマ サポートにお問い合わせください。

# カーネル内のディスク グループ レコードを変更できません。

vxvm:vxconfigd: 警告:カーネル内のディスク グループ レコードを変更できません: 原因

◆ 説明

Volume Manager の内部エラーです。この警告メッセージは、Volume Manager に不具合がある場合 に表示されます。

◆ 対処法

詳細については、カスタマサポートにお問い合わせください。

# デバイスを作成できません。

vxvm:vxconfigd: 警告: デバイス デバイスパスを作成できません: 原因

◆ 説明

vxconfigdによって、/dev/vx/dskまたは/dev/vx/rdskのもとにデバイスノードを作成す ることができません。ルート ファイル システムにiノードがなくなった場合のみ、このエラーが 発生します。

◆ 対処法

ルートファイルシステムからファイルをいくつか削除してください。その後、次のコマンドを使 用してデバイス ノードを再生成します。

vxdctl enable

#### /usr/bin/rm を実行してディレクトリを削除できません。

vxvm:vxconfigd: 警告:/usr/bin/rmを実行してディレクトリを削除できません: 原因

◆ 説明

vxconfigd によって /usr/bin/rm ユーティリティを実行できなかったため、メッセージに示 されているディレクトリを削除できません。これは重大なエラーではありません。削除できなかっ たディレクトリによって発生する問題は、そのディレクトリとその内容が、ルートファイルシス テムの領域を続けて使用することを意味します。ただし、このメッセージは /usr ファイル シス テムがマウントされていないことを意味しています。また、システムによっては、rm ユーティリ ティがなくなっているか、または通常の場所にないことも示します。システムを通常通りに運用 する場合に、重大な問題が発生する可能性があります。

◆ 対処法

/usr ファイルシンステムがマウントされていない場合は、マウントする方法を決定する必要があ ります。rm ユーティリティがなくなっているか、/usr/bin/rm ディレクトリにない場合は、ほ かの場所からリストアする必要があります。

46

### フォークしてディレクトリを削除できません。

vxvm: vxconfigd: 警告: フォークしてディレクトリ ディレクトリを削除できません: 原因

◆ 説明

rm ユーティリティを実行するために vxconfigd を並行して実行できないため、メッセージに示 されているディレクトリを削除できません。これは重大なエラーではありません。削除できなかっ たディレクトリによって発生する問題は、そのディレクトリとその内容が、ルートファイルシス テムの領域を引き続き使用することを意味します。vxconfigdを並行して実行できるだけの十分 なメモリまたはページングスペースがシステムにないことが原因と考えられます。

◆ 対処法

システムでメモリまたはページングスペースが不足している場合、システム全体のパフォーマン スにかなりの影響があると考えられます。メモリまたはページング スペースの追加を検討してく ださい。

Cannot issue internal transaction

vxvm:vxconfiqd: 警告 :Cannot issue internal transaction:  $\rlap{\#E}$ 

説明

Volume Manager に不具合がある場合に発生する問題です。ただし、メモリが少ない場合に、この 問題が発生することがあります。

◆ 対処法

詳細については、カスタマサポートにお問い合わせください。

ログ ファイルをオープンできません。

vxvm:vxconfigd: 警告: ログ ファイル ログファイル名をオープンできません: 原因

◆ 説明

メッセージに示されている原因により、vxconfigd コンソール出力のログ ファイルを開くこと ができません。-x log が指定されている場合、または-x logfile= ファイルを使用してログ ファイルが指定されている場合は、ログ ファイルが開かれます。デフォルトのログ ファイルは /var/vxvm/vxconfigd.logです。このエラーの原因でもっとも多いのはログファイルが含ま れているディレクトリが存在しない場合で、メッセージには「No such file or directory (ファイルもディレクトリもありません。)」と表示されます。

◆ 対処法

必要なディレクトリを作成するか、別のログファイルのパスを使用します。

第2章 Volume Manager のエラー メッセージ

47

2001年2月2日 金曜日 午後5時29分 ref.book 48 ページ

#### vxconfigd のエラー メッセージ

### プレックスをボリュームから切断しています。

vxvm:vxconfigd: 警告: プレックス プレックス をボリューム ボリュームから切断しています

◆ 説明

メッセージに示されているボリュームの起動中に、そのボリュームからメッセージに示されてい るプレックスが切り離されました。このエラーは、システムの起動時に、vxconfigdによって自 動的に起動されるボリューム (ルート ファイル システムおよび /usr ファイル システムのボ リューム)に関して発生します。プレックスが切り離された原因は、入出力エラー、起動時やシ ステムの最後のシャットダウンまたはシステム クラッシュにおけるディスク障害、システムの最 後のシャットダウンやシステム クラッシュよりも前に実行されたディスクの削除などが考えら れます。

◆ 対処法

ルート ファイル システムまたは /usr ファイル システムに同じ数のアクティブ ミラーを維持す るには、メッセージに示されたプレックスを削除し、vxassist mirror を使用して新しいミ ラーを追加してください。vxassist\_mirror を使用する前に、不良ディスクを交換しておくこ とも必要です。

### ディスクはグループ内で共有フラグが設定されています。ディスクはスキップされました。

vxvm:vxconfigd: 警告:ディスク ディスク はグループ グループ 内で共有フラグが設定されて います。ディスクはスキップされました。

◆ 説明

メッセージに示されているディスクは共有ディスクとなっていますが、現在稼動している Volume Manager のバージョンでは、ディスクグループの共有がサポートされていません。通常、このメッ セージは無視しても構いません。

◆ 対処法

処置を行う必要はありません。このシステム上でディスクを使用する場合は、vxdiskaddを使用 して、ローカルシステムで使用するディスクを追加してください。ただし、このディスクが実際 に共有ディスクグループにあり、このディスクを共有しているその他のシステムで使用されてい る場合は、上記の処置は行わないでください。

48

# ディスクはグループ内ではホストによってロックされています。ディスクはスキップされました。

vxvm:vxconfigd: 警告:ディスク ディスクはグループ グループ内ではホスト ホストID によっ てロックされています。ディスクはスキップされました。

◆ 説明

メッセージに示されているディスクが、メッセージに示されている Volume Manager のホスト ID (通常、システムのホスト名と同じ) を持つホストによってロックされています。通常、このメッ セージは無視しても構いません。

◆ 対処法

処置を行う必要はありません。このシステムトでディスクを使用する場合は、vxdiskaddを使用 して、ローカルシステムで使用するディスクを追加してください。ただし、このディスクが実際 に共有ディスクグループにあり、このディスクを共有しているその他のシステムで使用されてい る場合は、上記の処置は行わないでください。

# ディスク (グループ内):ディスク デバイスが見つかりません。

vxvm:vxconfigd: 警告:ディスク ディスク (グループ グループ内):ディスク デバイスが見 つかりません。

説明 ❖

> メッセージに示されているディスク グループ内のディスクと一致する物理ディスクが見つかり ません。これは、そのディスクに障害が発生している場合と同程度のエラーです。物理ディスク を特定するには、ディスク上の Volume Manager ヘッダーに記録されているディスク ID と、ディ スクグループの設定で記述されているディスク ID とが照合されます。ディスクグループの設定 には、ディスクグループ内にあるすべてのディスクのディスクIDのリストが含まれています(ID はディスクメディア設定レコードに含まれています)。次に、物理ディスクが走査され、ディス ク ID のリストとディスクヘッダーに記録されているディスク ID とが照合されます。設定内の ディスクIDのリストと一致するIDが物理ディスクのディスクヘッダーで見つからなかった場合、 このエラー メッセージが表示されます。

> これは、ケーブルが正しく接続されていない、ディスクを起動するのに時間がかかりすぎたなど、 一時的な障害が原因と考えられます。また、システムからディスクが物理的に削除された場合や、 ヘッドが壊れたり電子的な障害によってディスクが使用できなくなった場合にも、このエラーが 発生します。

> このディスク上にある RAID-5 または DRL ログ プレックスは使用できなくなります。すべての RAID-5 サブディスクや、このディスク上のサブディスクを含むミラードプレックスも使用でき なくなります。これらのディスク障害(特に複数のディスク障害)が発生すると、1つ以上のボ リュームが使用できなくなる可能性があります。

第 2 章 Volume Manager のエラー メッセージ

◆ 対処法

ホットリロケーション機能が有効になっている場合、ディスク障害の影響を受けた Volume Manager オブジェクトの処置は自動的に行われます。Volume Manager によって行われた処置およ び管理者が行うべき処置を報告するメールが、ルート ユーザに送信されます。

### カーネル内のディスクのタイプを認識できません。

vxvm:vxconfigd: 警告:カーネル内のディスク ディスク のタイプを認識できません。

◆ 説明

Volume Manager の内部エラーです。この警告メッセージは、Volume Manager に不具合がある場合 に表示されます。

◆ 対処法

詳細については、カスタマサポートにお問い合わせください。

# ディスクにはグループの名前が指定されていますが、グループ ID が異なっています。

vxvm:vxconfigd: 警告:ディスクディスクにはグループグループの名前が指定されていますが、グ ループ ID が異なっています。

◆ 説明

ディスク グループのインポート中に、ディスク グループ名とディスク グループ ID が一致しない ディスクが検出されました。このディスクはインポートされません。このエラーは、同じ名前の 2 つのディスク グループがあって、両者のディスク グループ ID が異なる場合に発生します。こ の場合、一方のディスクグループは含まれているすべてのディスクと一緒にインポートされます が、もう一方のディスクグループはインポートされません。このメッセージは、インポートされ なかったグループ内のディスクに関して表示されます。

◆ 対処法

このディスクをグループにインポートする必要がある場合は、後からディスクをグループに追加 する必要があります。これは、インポート中に自動的に行われるわけではありません。ディスク のすべての設定情報は失われます。

50

# ディスク グループは無効です。ディスクを新しいホスト ID で更新できません。

vxvm:vxconfigd: 警告:ディスク グループ グループは無効です。ディスクを新しいホスト ID で 更新できません。

◆ 説明

障害により、メッセージに示されているディスクグループが無効になりました。この事前に表示 されるエラー メッセージに、問題の原因が示されています。この警告メッセージは、表示された ディスク グループ内のディスクが、新しい Volume Manager のホスト ID で更新できなかったこと を示しています。

この警告メッセージは、vxdct1 hostidを使用した場合にだけ表示されます。

◆ 対処法

通常、一時的なエラーによってディスクグループが無効になった場合以外は、無効になったディ スクグループを修復することはできません。ディスクグループを最初から再構築する必要があり ます。一時的なエラー (ケーブル接続の問題など) によってディスク グループが無効になってい る場合は、後からシステムをリブートしても、システムに関する Volume Manager のホスト ID が 変更されているため、メッセージに示されているディスクグループは自動的にはインポートされ ません。この場合、vxdg import コマンドを -C オプションを指定して実行して、ディスクグ ループを直接インポートしてください。

# ディスク グループ:ディスク グループのログが小さすぎます。

vxvm:vxconfigd: 警告: ディスク グループ グループ: ディスク グループのログが小さすぎま す。 ログのサイズは少なくとも数値ブロック必要です。

◆ 説明

ディスクグループの現在の設定サイズに対して、ディスクグループのログ領域が不足していま す。このメッセージの前には必ず、データベース領域のサイズに関するメッセージが表示されま す。このメッセージは、ディスク グループのインポート中のみ表示されます。つまり、新しい データベース オブジェクトの追加設定中にディスクにアクセスすることができない場合です。そ の後、ディスクにアクセスできるようになり、システムが再起動されます。

◆ 対処法

ログ領域を現在より大きくして、グループ内のディスクを再初期化する必要があります(データ をバックアップからリストアすることが必要です)。vxdisk (IM) マニュアル ページを参照し てください。ディスクをすべて再初期化するには、関連付けられているグループからディスクを 切り離し、再初期化し、その後で再度関連付けます。グループのログ領域の変更を有効にするに は、ディスクグループをデポートしてから再度インポートします。

第2章 Volume Manager のエラー メッセージ

2001年2月2日 金曜日 午後5時29分  $\overline{\text{ref.}}$  book 52 ページ

vxconfigd のエラー メッセージ

### ディスク グループ: 一部の設定コピーにエラーが発生しています: Disk, copy

vxvm:vxconfigd: 警告: ディスク グループ グループ: 一部の設定コピーにエラーが発生して います:Disk ディスク, copy 番号:[ブロック番号]:原因 ...

◆ 説明

ディスクグループのインポート中に、メッセージに示されているディスクグループの設定コピー の中に、これらのコピーが使用できなくなるようなフォーマットまたはエラーが含まれているも のがあることが判明しました。このメッセージには、未修正のエラーを含むすべての設定コピー が、適切な論理ブロック番号も含めて表示されます。

◆ 対処法

このエラーが重大な問題にならないように、通常すべてのディスク グループに十分な設定コピー が用意されています。通常は処置を行う必要はありません。

volboot ファイルのエラー

vxvm:vxconfigd: 警告: volboot ファイルのエラー: 原因エントリ: ディスク デバイス ディ スクタイプディスク情報

説明

/etc/vx/volboot ファイルに無効なディスク エントリが含まれています。このエラーは、ファ イルを直接編集した場合のみ発生します (たとえばvi エディタを使用)。

◆ 対処法

これな単なる警告メッセージです。問題のエントリは、次のコマンドを使用して削除することが できます。

vxdctl rm disk デバイス

#### コミット ステータス リストをカーネルへ格納できません。

vxvm:vxconfigd: 警告: コミット ステータス リストをカーネルへ格納できません: 原因

◆ 説明

Volume Manager の内部エラーです。この警告メッセージは、Volume Manager に不具合がある場合 に表示されます。

◆ 対処法

詳細については、カスタマサポートにお問い合わせください。

52

### カーネル内の voldinfo 領域を更新できません。

vxvm: vxconfigd: 警告: カーネル内の voldinfo 領域を更新できません: 原因

◆ 説明

Volume Manager の内部エラーです。この警告メッセージは、Volume Manager に不具合がある場合 に表示されます。

◆ 対処法

詳細については、カスタマサポートにお問い合わせください。

### volboot ファイル内のフィールドが長すぎます。

vxvm: vxconfigd: 警告: volboot ファイル内のフィールドが長すぎます: エントリ:ディスク デバイスディスクタイプ ディスク情報

◆ 説明

/etc/vx/volboot ファイルに、Volume Manager でサポートされているサイズより大きいフィー ルドを持つディスクエントリが含まれています。このエラーは、ファイルを直接編集した場合の み発生します (たとえばviエディタを使用)。

対処法  $\bullet$ これな単なる警告メッセージです。問題のエントリは、次のコマンドを使用して削除することが できます。

vxdct1 rm disk デバイス

カーネルからレコードを取得できません。

vxvm: vxconfigd: 警告: カーネルからレコード レコード名 を取得できません: 原因

◆ 説明

Volume Manager の内部エラーです。この警告メッセージは、Volume Manager に不具合がある場合 に表示されます。

◆ 対処法

詳細については、カスタマサポートにお問い合わせください。

第2章 Volume Manager のエラー メッセージ

53

2001年2月2日 金曜日 午後5時29分 ref.book 54 ページ

vxconfigd のエラー メッセージ

#### グループ: 仮想デバイス番号が重複しています:

vxvm: vxconfigd: 警告: グループ グループ:仮想デバイス番号が重複しています: ボリューム ボリュームはメジャー、マイナーからメジャー、マイナーヘリマップされました。...

◆ 説明

メッセージに示されたディスクグループの設定で、デバイス番号が競合しています。ディスクグ ループの設定には、ディスクグループに属する各ボリュームで使用する推奨デバイス番号が表示 されています。別々のディスクグループに属する2つのボリュームに同じ番号が表示されている 場合、一方のボリュームで別のデバイス番号を使用する必要があります。これを、デバイス番号 の再割り当てといいます。再割り当ては、ボリュームを一時的に変更します。ほかのディスクグ ループをデポートしてシステムをリブートした場合、再割り当てされたボリュームはその後再割 り当てされることはありません。また、一度再割り当てされたボリュームは、後にシステムをリ ブートしても、同じデバイス番号を再割り当てされるとはかぎりません。

◆ 対処法

問題となっているディスクグループ内のすべてのボリュームの番号を、vxdq reminor を使用し て、付番し直します。詳細については、vxdq (1M) マニュアル ページを参照してください。

### 内部トランザクションを実行できません。

vxvm: vxconfigd: 警告: 内部トランザクションを実行できません: 原因

◆ 説明

Volume Manager に不具合がある場合に発生する問題です。ただし、メモリが少ない場合に、この 問題が発生することがあります。

◆ 対処法

詳細については、カスタマサポートにお問い合わせください。

# グループをカーネルから削除できません。

vxvm: vxconfigd: 警告: グループ グループをカーネルから削除できません: 原因

◆ 説明

Volume Manager の内部エラーです。この警告メッセージは、Volume Manager に不具合がある場合 に表示されます。

◆ 対処法

詳細については、カスタマ サポートにお問い合わせください。

54

# クライアントを VXVM ライブラリで認識できません。

vxvm: vxconfigd: 警告: クライアント番号を VXVM ライブラリで認識できません

◆ 説明

Volume Manager の内部エラーです。この警告メッセージは、Volume Manager に不具合がある場合 に表示されます。

◆ 対処法

詳細については、カスタマサポートにお問い合わせください。

# クライアントを認識できません

vxvm:vxconfigd: 警告: クライアント番号を認識できません。

◆ 説明

Volume Manager の内部エラーです。この警告メッセージは、Volume Manager に不具合がある場合 に表示されます。

対処法

詳細については、カスタマサポートにお問い合わせください。

### ライブラリと vxconfigd で、クライアントの存在認識が異なっています。

vxvm:vxconfigd: 警告: ライブラリと vxconfigd で、クライアント番号の存在認識が異なって います。

◆ 説明

Volume Manager の内部エラーです。この警告メッセージは、Volume Manager に不具合がある場合 に表示されます。

◆ 対処法

詳細については、カスタマサポートにお問い合わせください。

2001年2月2日 金曜日 午後5時29分 ref.book 56  $\sim$ - $\ddot{\mathcal{V}}$ 

vxconfigd のエラー メッセージ

### 存在しないクライアントがライブラリで指定されています

vxvm:vxconfigd: 警告: 存在しないクライアント*番号*がライブラリで指定されています

説明  $\clubsuit$ 

> Volume Manager の内部エラーです。この警告メッセージは、Volume Manager に不具合がある場合 に表示されます。

◆ 対処法

詳細については、カスタマサポートにお問い合わせください。

# クライアントへ応答できません。

vxvm:vxconfigd: 警告: クライアント番号へ応答できません: 原因

◆ 説明

Volume Manager の内部エラーです。この警告メッセージは、Volume Manager に不具合がある場合 に表示されます。

◆ 対処法

詳細については、カスタマサポートにお問い合わせください。

vold\_turnclient を実行できません。

vxvm:vxconfigd: 警告: vold\_turnclient (番号) を実行できません。原因

◆ 説明

Volume Manager の内部エラーです。この警告メッセージは、Volume Manager に不具合がある場合 に表示されます。

◆ 対処法

詳細については、カスタマサポートにお問い合わせください。

56

 $57$ 

# DMP のエラー メッセージ

Path Failure detected by vxdmp driver

vxvm:vxdmp: 注: Path failure on < メジャー>/< マイナー>

◆ 説明

このメッセージは、DMPドライバの制御下にあるパスに障害が発生した場合に表示されます。障 害が発生したパスのデバイス番号がメッセージの一部に表示されます。

◆ 対処法

なし。

Load of sd driver failed

vxvm: vxdmp: 注: Could not load sd driver

◆ 説明

このメッセージは、DMPドライバの制御下にあるパスに障害が発生した場合に表示されます。障 害が発生したパスのデバイス番号がメッセージの一部に表示されます。

対処法 ÷.

なし。

Install of sd driver failed

vxvm: vxdmp: 注: Could not install sd driver

◆ 説明

初期化中、vxdmpドライバは sdドライバの読み込みを試行します。読み込みに失敗すると、こ のメッセージが表示されます。

◆ 対処法

なし。

Can't lock sd driver

vxvm: vxdmp: 注: could not lock sd driver

◆ 説明

vxdmpドライバの初期化中、sdドライバはアンロードされないようにロックされます。このメッ セージは、sdドライバをロックできない場合に表示されます。

◆ 対処法

なし。

Load of ssd driver failed

vxvm: vxdmp: 注: Could not load ssd driver

◆ 説明

このメッセージは、DMPドライバの制御下にあるパスに障害が発生した場合に表示されます。障 害が発生したパスのデバイス番号がメッセージの一部に表示されます。

◆ 対処法

なし。

Install of ssd driver failed

vxvm: vxdmp: 注: Could not install ssd driver

◆ 説明

初期化中、vxdmpドライバはssdドライバの読み込みを試行します。読み込みに失敗すると、こ のメッセージが表示されます。

◆ 対処法

なし。

Can't lock ssd driver

vxvm: vxdmp: 注: could not lock ssd driver

◆ 説明

58

vxdmp ドライバの初期化中、ssd ドライバはアンロードされないようにロックされます。この メッセージは、ssdドライバをロックできない場合に表示されます。

```
◆ 対処法
```
なし。

Attempt to disable controller failed

vxvm:vxdmp: 注: Attempt to disable controller コントローラ名 failed.Rootdisk has just one enabled path.

◆ 説明

ルートディスクへのアクティブなパスが1つしかありません。このパスは無効にできません。ユー ザが、このパスを使用してアクセスできるコントローラを無効にしようとしています。

◆ 対処法

このコントローラを無効にすることはできません。

# 無効パスは DMP ノードに属しています。

vxvm:vxdmp: 注: 無効パスパスデバイス番号は DMP ノード デバイス番号に属しています。

❖ 説明

メッセージに示されているデバイス番号を持つパスが、DMPデータベースに無効として設定され ています。このパスは、表示されているデバイス番号で示される DMP ノードによって制御されて います。この状態は、ハードウェア障害によって発生します。

◆ 対処法

このパスをリカバリする場合は、関連するハードウェアを確認してください。

# 有効パスは DMP ノードに属しています。

vxvm:vxdmp: 注: 有効パス パスデバイス番号は DMP ノードデバイス番号に属しています。

◆ 説明

メッセージに示されているデバイス番号を持つパスが、DMPデータベースに有効として設定され ています。このパスは、表示されているデバイス番号で示されるDMPノードによって制御されて います。この状態は、以前に無効にしたパスが修復され、ユーザが実行した vxdct1 (IM) コマ ンドまたは自動処理により DMP データベースが再構築された場合に発生します。

◆ 対処法

なし。

59

#### 無効 dmpnode

vxvm:vxdmp: 注: 無効 dmpnode DMP ノードデバイス番号

◆ 説明

メッセージに示されているデバイス番号を持つ DMP ノードが、DMP データベースに無効として 。<br>設定されています。以後、このノードに入出力することはできません。この状態は、DMP ノード<br>によって制御されるすべてのパスが無効状態であり、結果としてアクセスできない場合に発生し ます。

### ◆ 対処法

ハードウェアを点検するか適切なコントローラを有効にして、このDMP ノードへのパスを少なく とも1つ有効にします。これにより、メッセージに示されている DMP ノードが有効になります。

### 有効 dmpnode

vxvm:vxdmp: 注: 有効 dmpnode DMP ノード デバイス番号

◆ 説明

メッセージに示されているデバイス番号を持つ DMP ノードが、DMP データベースに有効として 設定されています。このノードへの入出力が可能になりました。この状態は、DMP ノードによっ て制御されるパスが少なくとも1つ有効になった場合に発生します。

◆ 対処法

なし。

Disabled controller connected to a disk array

vxvm:vxdmp: 注: disabled controller コントローラ名 connected to disk array ディ スクアレイシリアル番号

◆ 説明

メッセージに示されたディスク アレイに接続されているコントローラを通るすべてのパスが無 効状熊です。この状熊は、ユーザが保守作業のために特定のコントローラを無効にした場合に発 生します。

◆ 対処法

なし。

60

#### Enabled controller connected to a disk array

vxvm:vxdmp: 注: enabled controller コントローラ名 connected to disk array ディス クアレイシリアル番号

◆ 説明

メッセージに示されたディスク アレイに接続されているコントローラを通るすべてのパスが有 効状熊です。この状能は、ユーザが特定のコントローラを有効にした場合に発生します。

◆ 対処法

なし。

Removed disk array

vxvm:vxdmp: 注: removed disk array ディスクアレイシリアル番号

◆ 説明

メッセージに示されているディスク アレイがホストから切断されたか、または何らかのハード ウェア障害によりそのディスクアレイからホストにアクセスできなくなりました。

対処法

なし。

Added disk array

vxvm:vxdmp: 注: added disk array ディスクアレイシリアル番号

❖ 説明

メッセージに示されている新規ディスクアレイがホストに追加されました。

◆ 対処法

なし。

使用できないコントローラを有効にしようとしています。

vxvm: vxdmpadm: エラー: 使用できないコントローラを有効にしようとしています。

◆ 説明

このメッセージは、稼動していないか物理的に存在していないコントローラを有効にしようとし た場合に、vxdmpadm ユーティリティによって表示されます。コントローラを有効にするには、 オペレーティング システムでコントローラが認識され、それらを使って入出力が実行できる必要 があります。

◆ 対処法

ハードウェアを確認して、コントローラが存在し、それを使って入出力が可能であることを確認 してください。

# 使用できないコントローラを有効にしようとしています。

vxvm: vxdmpadm: エラー: 使用できないコントローラを有効にしようとしています。

◆ 説明

このメッセージは、稼動していないか物理的に存在していないコントローラを有効にしようとし た場合に、vxdmpadm ユーティリティによって表示されます。コントローラを有効にするには、 オペレーティング システムでコントローラが認識され、それらを使って入出力が実行できる必要 があります。

◆ 対処法

ハードウェアを確認して、コントローラが存在し、それを使って入出力が可能であることを確認 してください。

Attempt to start the restore daemon that is already running

vxvm: vxdmpadm: ERROR: The VxVM restore daemon is already running. To change any of its parameters, stop and restart the restore daemon with the new set of arguments.

#### ◆ 説明

vxdmpadm ユーティリティは、リストア デーモンの実行中に vxdmpadm start restore コマ ンドが実行された場合にこのエラーメッセージを返します。

◆ 対処法

リストア デーモンを停止します。必要なパラメータを指定してリストア デーモンを再起動します。

Attempt to disable the last enabled path to a device

vxvm:vxdmpadm:ERROR:Attempt to disable controller failedOne (or more) devices can be accessed only through this controller. Use the -f option if you still want to disable this controller.

◆ 説明

このコントローラを無効にすると、一部のデバイスにアクセスできなくなることがあります。

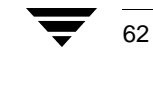

63

#### ◆ 対処法

ディスクに接続しているパスだけを無効にするには、-fオプションを指定します。

# クラスタのエラー メッセージ

この節では、クラスタ環境の Volume Manager で発生する可能性のある、エラー メッセージを列挙し て説明します。各エラーメッセージごとに、意味を説明し、対応措置を提示します。

注 これらのメッセージの中には、コンソール上に表示されるものもあれば、vxclust によって返 されるものもあります。

#### クラスタ処理中のエラー

◆ 説明

クラスタの現在の状態と矛盾する処理が行われた可能性があります。たとえば、スレーブから共 有ディスクグループをインポートまたはデポートしようとしたことが挙げられます。vxclustの コマンドが予想外の順序で実行された場合も、このメッセージが表示される可能性があります。

◆ 対処法

該当の処理が現在の環境で可能であることを確認してください。

# スレーブ ノード上にディスクがありません。

◆ 説明

スレーブノードから共有ディスクを見つけることができません。このメッセージに続けて、次の syslog メッセージが表示されます。

vxvm: vxconfigd ディスク ディスクが見つかりません。

◆ 対処法

両方のノード上で同じ一組の共有ディスクをオンラインにするようにしてください。

vxdisk list コマンドを使用して、マスタとスレーブの両方のディスクを調べ、両方のノード上 で shared フラグが付けられた同じ一組のディスクが認識されていることを確認してください。 このディスクが認識されていない場合は、ディスクの接続をチェックしてください。

### ディスクは別のクラスタが使用中です。

◆ 説明

ディスクグループをインポートしようとしたが、そのディスクグループにはほかのクラスタのID が印されています。

◆ 対処法

そのディスク グループがほかのクラスタによってインポートされていなければ、-c(インポート のクリア) フラグを付けてインポートしてみてください。

# vxclust がありません。

❖ 説明

クラスタにノードを追加する最中にエラーが発生したため、vxclustが異常終了しました。ほか のノードをクラスタに追加する最中に発生したエラーまたは vxclust のエラーによって、このエ ラーが引き起こされた可能性があります。

◆ 対処法

追加を再試行してください。ほかのノード上のエラー メッセージが問題の解明に役立つ可能性も あります。

### クラスタ用のポータルを追加できません。

◆ 説明

ほかのノード上の vxconfigd と通信するためのポータルを、vxconfigd が作成できませんでし た。システムが縮退モードに入っていて、システムリソース(メモリやファイルディスクリプタ など)が不足している場合、このエラーが発生する可能性があります。

◆ 対処法

システムが縮退モードに入っていない場合は、vxconfigd をいったん停止してから再起動して、 再試行してください。

# ボリュームをリカバリしています。

◆ 説明

64

ノードがクラッシュしましたが、DRL マップのリカバリ マップへのマージが完了しないうちに、 そのノードのクラスタへの追加が再試行されました。

65

#### ◆ 対処法

マージ処理が完了した後で、追加を再試行してください。

### マイナー番号 # を割り当てられません。

❖ 説明

スレーブをクラスタに追加しようとしましたが、スレーブ上にある既存のボリュームのマイナー 番号がマスタ上の共有ボリュームと同じです。

このメッセージに続けて、次のコンソール メッセージが表示されます。

警告 vxvm:vxconfigd マイナー番号 ### のディスク グループ グループは使用中です。

◆ 対処法

vxdg reminor diskgroup ### (マニュアル ページの vxdg (1M) を参照) を使用して、マスタ上 のディスクグループまたはスレーブ上の競合するディスクグループに、新しいマイナー番号の範 囲を割り当ててください。それからノードの追加を再試行します。そのディスクグループ内に開 かれているボリュームがある場合は、明示的にまたはシステムの再起動を通じてディスクグルー プをデポートして更新するまで、マイナー番号の再付番処理は効力を発揮しません。

# マスタがデータを送信しません。

❖ 説明

スレーブを追加するプロトコルにおいて、データのないメッセージが受け取られました。そのよ うなメッセージが出された原因はプログラミング上のエラーとしか考えられません。

◆ 対処法

詳細については、カスタマサポートにお問い合わせください。

# 結合しています。

❖ 説明

クラスタの再構成中に、共有ディスクグループのインポートまたはデポートの試行が行われまし た。

◆ 対処法

後で再試行してください。

第2章 Volume Manager のエラー メッセージ

### 現在結合操作は実行できません。

◆ 説明

マスタの用意が整っていないうちに、クラスタにスレーブが追加されようとしました。この処理 は自動的に再試行されます。再試行に成功すると、次のメッセージが表示されます。

vxclust: slave join complete

◆ 対処法

結果として追加が完了すれば、何の措置も必要ありません。追加が完了しない場合は、マスタ上 のクラスタモニタを調査してください。

# ディスクはほかのホストが予約済みです

◆ 説明

ディスクをオンライン化しようとしましたが、そのディスクのコントローラがほかのホストに予 約されています。

◆ 対処法

何の措置も必要ありません。クラスタ マネージャはディスクを解放し、Volume Manager はその ノードがクラスタに追加されたときにオンライン化します。

Group exists

vxvm:vxconfigd:group グループ exists

◆ 説明

スレーブをクラスタに追加しようとしましたが、スレーブ上の専有ディスクグループのひとつと 名前が同じ共有ディスクグループが既にクラスタ内に存在します。

◆ 対処法

vxdq newname コマンドを使用して、マスタ上にある共有ディスクグループまたはスレーブ上の 専有ディスクグループの名前を変更します。

66
# プレックスはボリュームから切断されました。

警告:vxvm:vxio: プレックス プレックスはボリューム ボリュームから切断されました。 NOTICE:vol\_kmsg\_send\_wait\_callback:got error 22 NOTICE: commit: NOTE: Reason found for abort: code=6

◆ 説明

スレーブトでプレックスを切り離す処理中に、これらのメッセージが表示されることがあります。

◆ 対処法

これらのメッセージは参考情報を示すだけですので、ユーザは何も措置を取る必要はありません。

Read error on Plex of shared volume; Plex detached from volume

WARNING: vxvm: vxio: read error on Plex  $\mathcal{J}V \mathcal{Y} \mathcal{J} \mathcal{A}$  of shared volume  $\ddot{\mathcal{N}} \mathcal{Y} \mathcal{A} \rightarrow$ offset 10 length 1 WARNING: vxvm: vxio: Plex  $\mathcal{J} \nu \gamma \gamma \lambda$  detached from volume  $\ddot{N} \ddot{V} \alpha - \Delta$ NOTICE: commit: NOTE: Reason found for abort: code=2 NOTICE: ktcvm\_check: sent to slave node: node=1 mid=196

◆ 説明

マスタ上でプレックスを切り離す処理中に、これらのメッセージが表示されることがあります。

◆ 対処法

これらのメッセージは参考情報を示すだけですので、ユーザは何も措置を取る必要はありません。

Return from cluster\_establish is Configuration daemon error 242

◆ 説明

クラスタにノードを追加できなかった場合、またはクラスタへのノードの追加に長時間かかる場 合に、このエラーメッセージが表示されることがあります。このエラーが発生しても、処理は自 動的に再試行されます。

◆ 対処法

追加処理が遅くても、あるいは結果的に再試行に成功すれば、何も措置を取る必要はありません。

vxconfigd が見つかりません。

一説明  $\frac{1}{2}$ 

vxconfigdデーモンが稼働していません。

◆ 対処法 vxconfigdデーモンを再起動します。

vxconfigdの準備ができていません。

node #: vxconfigd is not communicating properly

◆ 説明

vxconfigdデーモンが適切に応答しません。

◆ 対処法 vxconfigdデーモンを停止して再起動します。

vxiod count must be above # to join cluster

ERROR: vxiod count must be above 5 to join cluster

 $\bullet$ 一説明

> Volume Manager のカーネル デーモン数 (vxiod) が、クラスタの追加に必要な最低数に達してい ません。

◆ 対処法

vxiod を使用してデーモンの数を増やしてください。

Insufficient DRL log size: logging is disabled.

◆ 説明

DRL ログ サイズが不十分なボリュームが起動されました。このボリュームは起動できましたが、 DRLは無効となり、ボリューム全体がリカバリされます。

Reference Guide

◆ 対処法

68

十分なサイズがある新しい DRL を作成してください。

This node was running different CM. Please Reboot.

説明 ÷.

> VxVM は、さまざまなクラスタ マネージャの管理下でのクラスタリングをサポートしています。 ただし、一度ノードが特定のクラスタ マネージャ下でクラスタに追加されると、リブートされる まではほかのクラスタマネージャ下でリブートできません。

◆ 対処法

別のクラスタ マネージャ下でクラスタを起動する必要のある場合は、ホスト マシンをリブートし てください。

Clustering license restricts operation

❖ 説明

クラスタ機能の完全ライセンスを必要とする操作が試行されましたが、ライセンスが無効です。

◆ 対処法

ディスクグループがアクティブなときにこのエラーが発生した場合は、ディスクグループをアク ティブ化する前に、1つを残してすべてのプレックスのミラーボリュームに対する関連付けを解 除してください。トランザクション中にエラーが発生した場合は、マスタ以外のすべてのノード 上でディスクグループを非アクティブ化してください。

Node activation conflict

◆ 説明

ディスクグループがクラスタ内の別のノード上で競合するモードでアクティブ化されているた め、アクティブ化できませんでした。

◆ 対処法

後で再試行するか、競合しているノード上のディスクグループを非アクティブ化してください。

Incorrect protocol version num in volboot file

◆ 説明

VxVM ソフトウェアが正しくアップグレートされていない場合、または volboot ファイルが破損し ている場合に、ノードをクラスタに追加しようとすると、このメッセージが表示されます。

◆ 対処法

vxdctl protocolversion を使用してサポートされているクラスタのプロトコル バージョンを確認し てください。また、必要に応じて、Volume Manager を再インストールしてください。

第 2 章 Volume Manager のエラー メッセージ

Retry rolling upgrade

❖ 説明

トランザクション処理中に、クラスタを新しいプロトコル バージョンにアップグレードしようと しました。

◆ 対処法

後で再試行してください。

Version out of range for at least one node

❖ 説明

クラスタ内の1つ以上のノードが、アップデートされたプロトコル バージョンをサポートしてい ません。

◆ 対処法

VxVM の最新バージョンがクラスタ内のすべてのノードにインストールされていることを確認し てください。

Upgrade operation failed: Version out of range for at least one node

◆ 説明

vxdct1 upgradeを実行してクラスタをアップグレードするには、すべてのノードが新しいプロ トコル バージョンをサポートしている必要があります。新しいプロトコル バージョンをサポート していないノードが1つでもあれば、アップグレードは失敗します。

◆ 対処法

新しいプロトコル バージョンをサポートしている VxVM パッケージがすべてのノードにインス トールされていることを確認し、再度アップグレードを実行してください。

Upgrade operation failed: Error in cluster processing

◆ 説明

クラスタ プロトコルのアップグレードはマスタ ノード上で実行する必要があります。スレーブ ノードからは実行できません。

◆ 対処法

vxdct1 upgrade コマンドをマスタ ノード上で再試行してください。

70

CVM protocol version out of range

◆ 説明

ノードがクラスタに追加されるときは、volboot ファイルに保存されているプロトコル バージョ ンで追加されます。クラスタが別のプロトコル バージョンで実行中の場合は、マスタは追加を拒 否し、現在のプロトコルバージョンをスレーブに送ります。追加するノードがこのバージョンを サポートしている場合は、スレーブは現在のバージョンで再試行しますが、それ以外の場合は、 追加に失敗します。

◆ 対処法

追加するノードに、現在のクラスタのプロトコル バージョンをサポートしている VxVM リリース がインストールされていることを確認してください。

ERROR: upgrade operation failed: Already at highest version

❖ 説明

このメッセージは、マスタがサポートしている最新のプロトコル バージョンでクラスタが既に実 行中であるために、アップグレードが失敗したことを示しています。

◆ 対処法

マスタがサポートしている最新のプロトコル バージョンで既に実行中であるため、処置を行う必 要はありません。

Not in cluster

❖ 説明

vxdct1 protocolversion による現在のプロトコル バージョンのチェックは、ノードがクラス タ内にある場合のみ有効です。

◆ 対処法

ノードをクラスタに追加し、再試行してください。

Incorrect protocol version (15) in volboot file.

◆ 説明

volboot ファイルに不正なプロトコル バージョンが含まれています。破損または手動で編集され た可能性があります。ノードをクラスタに追加するには、volbootファイルにサポートされてい るプロトコルバージョンが含まれている必要があります。

第2章 Volume Manager のエラー メッセージ

◆ 対処法

vxdct1 init を実行してください。これによって、有効なプロトコル バージョンが volboot ファイルに書き込まれます。vxconfigdを再起動し、もう一度追加してください。

Upgrade operation failed: Retry rolling upgrade

◆ 説明

アップグレード中は、トランザクションを実行できません。

◆ 対処法

後でアップグレードを再試行してください。

# カーネルのエラー メッセージ

カーネルレベルのエラーメッセージを以下に説明します。

# カーネルの通知メッセージ

カーネルに関する通知メッセージを説明します。

Can't open disk in group

vxvm:vxio: 注:Can't open disk ディスク in group ディスクグループ.If it is removable media (like a floppy), it may not be mounted or ready. Otherwise, there may be problems with the drive. Kernel error code  $\mathbb{F}^{\#}$ 

◆ 説明

メッセージに示されているディスクグループ内のメッセージに示されているディスクにアクセ スできません。

# ◆ 対処法

そのディスクが存在していること、電源が入っていること、システムで認識されていることを確 認してください。

Can't close disk in group

vxvm:vxio: 注:Can't close disk ディスク in group ディスクグループ. If it is removable media (like a floppy), it may have been removed. Otherwise, there may be problems with the drive.Kernel error code 共有領域エラー / 占有領域エラー

◆ 説明

ディスクを閉じる操作が失敗することはないため、通常、このような問題が発生することはあり ません。

◆ 対処法

なし。

Read error on object of mirror in volume corrected

vxvm:vxio: 注:read error on object サブディスク of mirror plex in volume ボ リューム (start オフセット, length サイズ) corrected.

◆ 説明

読み取りエラーが発生したため、代替ミラーが読み取られて、障害の発生している領域に上書き されました。この上書きが成功し、ディスク上のデータが修正されました。

◆ 対処法

処置を行う必要はありません。問題は自動的に解決されました。ただし、管理者はこのエラーに 注目する必要があります。同じ領域で何度も頻繁に問題が発生する場合、このエラーはより重大 な問題の存在を示している可能性があります。適当な機会にディスクをフォーマットし直した方 が良いでしょう。

 $x \not\equiv \bar{x}$  on volume device in disk group

vxvm:vxio: 注 : *文字列* on volume device\_# (デバイス名) in disk group グループ名

◆ 説明

Volume Manager 上で実行されているアプリケーションによって、このエラー メッセージが表示さ れました。

◆ 対処法

詳細については、該当するアプリケーションのマニュアルを参照してください。

第2章 Volume Manager のエラー メッセージ

# カーネルの警告メッセージ

カーネルに関する警告メッセージを説明します。

Received spurious close

vxvm:vxio: 警告 :Device メジャー, マイナー :Received spurious close

◆ 説明

開かれていないオブジェクトを閉じる要求が受け付けられました。このエラー メッセージは、オ ペレーティング システムで開く/閉じる操作が正しく認識されていない場合にのみ表示されます。

◆ 対処法

システムにより処理が継続されるため、処置を行う必要はありません。

Failed to log the detach of the DRL volume

vxvm:vxio: 警告 :Failed to log the detach of the DRL volume  $\vec{w}$   $\vec{y}$   $\vec{z}$   $\sim$   $\vec{A}$ 

◆ 説明

DRLボリュームのデータが失われたことを示すカーネルログ エントリの書き込みに失敗しました。 カーネル ログに空きがなくなったか、ドライブへの書き込みエラーが原因です。問題のボリュー ムは切り離されます。

◆ 対処法

問題が一時的でない場合、ログ障害に関するメッセージは致命的である可能性があります。ただし、 カーネル ログには冗長性が十分に確保されているので、このようなエラーは滅多に起りません。

問題が一時的ではない場合(たとえば、ドライブが修復できず、データを失わずにオンラインに 復帰できない場合)、ディスクグループを最初から作成し直し、バックアップからすべてのボ リュームをリストアする必要があります。問題が一時的な場合でも、問題の解決後にシステムを リブートする必要があります。

エラー メッセージがディスク ドライバに起因する場合、ディスク エラーが原因でログの最後の コピーが失敗したことが考えられます。ディスクグループ内のエラーが発生したドライブを交換 する必要があります。そして、新しいドライブでログを再初期化します。その後、エラーが発生 したドライブをアクティブにし、データをリカバリすることができます。

74

#### DRL volume is detached

vxvm:vxio: 警告 :DRL volume ボリューム is detached

◆ 説明

DRL のログ エントリに書き込みができないため、DRL ボリュームが切り離されました。これは メディアの障害が原因と考えられます。この場合、ほかのエラーについてコンソールに記録され ている可能性があります。

◆ 対処法

DRL ログが含まれているボリュームは稼動しつづけます。DRL を修復する前にシステムが停止し た場合は、ボリューム全体をリカバリする必要があります。このリカバリ処理はシステムの再起 動時に自動的に行われます。DRL 機能をリカバリするには、vxassist addlog コマンドを使用 してボリュームに新しい DRL ログを追加します。

Read error on mirror of volume

vxvm:vxio: 警告:read error on mirror プレックス of volume ボリューム offset オフ セット length サイズ

◆ 説明

ミラーの読み取り中にエラーが検出されました。このエラーへの対処法が後続のエラー メッセー ジに示される可能性があります。

◆ 対処法

ボリュームがミラーリングされている場合は、障害が発生したミラーに代替ミラーのデータが書 き込まれるため、この時点で処置を行う必要はありません。メディア障害の修復には、多くの場 合ミラーリングで十分対処できます。このエラーが頻繁に発生するのにプレックスが切り離され ない場合は、メッセージに示されている位置にマージン領域がある可能性があります。このディ スクからデータを削除してから (vxevac (1M) マニュアル ページを参照)、ドライブをフォー マットし直す必要があります。ボリュームがミラーリングされていない場合、このメッセージは、 一部に読み取ることができないデータがあることを示しています。データの読み取りを行ってい るファイルシンステムまたはアプリケーションによって、さらにメッセージが表示される場合があ りますが、いずれにしろデータは失われます。必要に応じて、ボリュームを部分的に修復し、別 の位置に移動することができます。

#### Write error on mirror of volume offset length

vxvm:vxio: 警告 :write error on mirror プレックス of volume ボリューム offset オフ セット length サイズ

◆ 説明

ミラーへの書き込み中にエラーが検出されました。ボリュームがミラーリングされている場合は、 通常、このエラーメッセージに続いて、切り離しが行われたことを示すメッセージが表示されます。

◆ 対処法

エラーが発生しているディスクでは、書き込まれたデータを正常に記録できません。ボリューム がミラーリングされていない場合、データを削除してディスクをフォーマットし直してください。 ボリュームがミラーリングされている場合は、ボリュームが切り離されます。その後で、ディス クを交換またはフォーマットし直す必要があります。

このエラーが頻繁に発生するのにプレックスが切り離されない場合は、メッセージに示されてい る位置にマージン領域がある可能性があります。このディスクからデータを削除してから (vxevac (1M) マニュアルページを参照)、ドライブをフォーマットし直す必要があります。

#### オブジェクトはボリューム から切断されました。

vxvm: vxio: 警告: オブジェクト プレックスはボリューム ボリュームから切断されました

◆ 説明

ミラード コードによって修復不可能なエラーが検出され、ミラー コピーが切り離されました。

◆ 対処法

データの冗長性をリカバリするには、別のミラーを追加する必要があります。可能な場合は、障 害が発生したディスクを取り出してフォーマットし直してください。ドライブが完全に故障して いる場合は、交換する必要があります。

Overlapping mirror detached from volume

vxvm:vxio: 警告:Overlapping mirror プレックス detached from volume ボリューム

◆ 説明

76

ミラード ボリューム中の最後の完全なプレックスにエラーが発生しました。この場合、障害が発 生した領域をマップしている空き領域のあるミラーをアクセスできないように切り離し、障害が 発生した領域と一致しないようにする必要があります。このメッセージは、このような重複ミラー が検出され、切り離しが行われていることを示しています。

◆ 対処法

直接処置を行う必要はありません。このメッセージは、ボリューム内の障害が発生した領域にあ るデータにアクセスできなくなり、そのデータの冗長性を確保することができなくなったことを 示しています。

Kernel log full

vxvm:vxio: 警告 :Kernel log full: ボリューム detached

◆ 説明

カーネル ログに空き領域がないため、プレックスを切り離すことができませんでした。このため、 ミラーボリュームが切り離されます。

◆ 対処法

この問題が発生することはほとんどありません。切り離されたボリュームに対する唯一の処置は、 システムをリブートすることです。

Kernel log update failed

vxvm:vxio: 警告 :Kernel log update failed: ボリューム detached

❖ 説明

カーネル ログをディスクにフラッシュすることができなかったため、プレックスを切り離すこと ができませんでした。このため、ミラーボリュームが切り離されます。この問題は、障害が発生 しているカーネルログが含まれているすべてのディスクによって発生します。

◆ 対処法

カーネルログが再び機能するように、障害が発生したディスクを修復してください。

RAID-5 ボリュームを切断しています。

vxvm:vxio: 警告:RAID-5 ボリューム RAID ボリュームを切断しています。

◆ 説明

RAID-5 ボリュームに障害が重複して発生していることがカーネルで検出されたか、その他の致命 的なエラーが原因で、ディスクアレイを引き続き使用することができなくなりました。

第2章 Volume Manager のエラー メッセージ

◆ 対処法

コントローラまたは電源における問題が原因で複数のドライブが損傷を受けた場合、ディスクを もう一度システムに接続して、vxrecover ユーティリティを使用してディスクをリカバリする必 要があります。コンソールに表示されるほかのメッセージを参照して、このエラーについての詳 細を確認してください。

# オブジェクトは RAID-5 ボリュームから切断されました。

vxvm: vxio: 警告: オブジェクト サブディスクは RAID-5 ボリューム RAID ボリュームから切断さ れました。at column カラム offset オフセット

◆ 説明

メッセージに示されているカラム番号とオフセットで、サブディスクが RAID-5 ボリュームから 切り離されました。ディスクの故障、またはそのディスクで発生している修復不可能なエラーが 原因と考えられます。

◆ 対処法

コンソールに表示されるほかのメッセージを参照して、エラーの原因を究明してください。ディ スクが故障している場合は、できる限りそのディスクを交換してください。

RAID-5 volume entering degraded mode operation

vxvm:vxio: 警告 :RAID-5 *RAID* ボリューム entering degraded mode operation

◆ 説明

このメッセージは、修復不可能なエラーが原因でサブディスクが切り離された場合に表示されま す。この場合、要求されたデータを提供するディスクがすべて存在しているわけではありません。 代わりに、ディスクアレイの各ストライプのデータを再生成するためにパリティーリージョンが 必要となります。このため、データアクセスにかかる時間が長くなり、ストライプ内のすべての ドライブを読み取ることになります。

# ◆ 対処法

コンソールに表示されるほかのメッセージを参照して、エラーの原因を究明してください。ディ スクが故障している場合は、できるだけそのディスクを交換してください。

78

#### Double failure condition detected on RAID-5 volume

vxvm:vxio: 警告 :Double failure condition detected on RAID-5 RAID ボリューム

◆ 説明

ディスクアレイ内の同じ層にある複数のカラムにおいて入出力エラーが発生した場合、重複エ ラーとなります。コントローラのエラーが発生したために複数のドライブが使用不可能になった、 撤退モードのまま長時間にわたって処理を続けたために第2ドライブが破損した、個別の2台の ドライブで同時にエラーが発生した(発生率は低い)ことなどが原因と考えられます。

◆ 対処法

原因となっている状熊を修復でき、ドライブもリカバリできる場合は、このエラーを解決するこ とができます。ボリュームは、vxrecover (1M) コマンドを使用してリカバリできます。

Failure in RAID-5 logging operation

vxvm: vxio: 警告: Failure in RAID-5 logging operation vxvm:vxio: 警告:ログ オブジェクト オブジェクト名は RAID-5 ボリュームから切断されました。

❖ 説明

RAID-5 ログに障害が発生して切り離された場合、この2つのメッセージが同時に表示されます。

◆ 対処法

RAID-5 ボリュームに対する RAID-5 ロギングを復活するには、新しいログ リージョンを作成し、 それをボリュームに関連付けてください。

Stranded ilock on object

vxvm:vxio: 警告 :check\_ilocks:stranded\_ilock\_on オブジェクト名 start オフセット len  $\forall x$ 

◆ 説明

Volume Manager の内部エラーです。この警告メッセージは、Volume Manager に不具合がある場合 に表示されます。

◆ 対処法

詳細については、カスタマサポートにお問い合わせください。

第 2 章 Volume Manager のエラー メッセージ

#### Overlapping ilocks

vxvm:vxio: 警告 :check\_ilocks:overlapping ilocks: オフセット for length, オフセッ  $h$  for  $H \wedge Z$ 

◆ 説明

Volume Manager の内部エラーです。この警告メッセージは、Volume Manager に不具合がある場合 に表示されます。

◆ 対処法

詳細については、カスタマサポートにお問い合わせください。

Illegal vminor encountered

vxvm:vxio: 警告 : Illegal vminor encountered

◆ 説明

このメッセージは、設定情報を読み込む前に、ルート ボリューム デバイス以外のボリューム デ バイスが開かれている場合に表示されます。

◆ 対処法

処置を行う必要はありません。ボリュームデーモン (vxconfigd) がボリュームの構成の設定を 読み込む前に、ボリュームデバイスへのアクセスが行われました。通常のシステム起動時には、 このメッセージは表示されません。何らかの操作が必要な場合は、Volume Manager を起動し、も う一度その操作を行ってください。

Uncorrectable read error

vxvm:vxio: 警告: オブジェクトタイプ オブジェクト名 block オフセット:Uncorrectable read error

◆ 説明

メッセージに示されているオブジェクトからの読み取りまたは書き込みに失敗しました。アプリ ケーションにエラーが返されます。

◆ 対処法

80

このメッセージが表示された場合、データは失われています。データをリストアし、障害が発生 したメディアを修理する必要があります。障害が発生したオブジェクトの種類に応じて、適切な リカバリ処理を行ってください。

## Uncorrectable read/write error

vxvm:vxio: 警告: オブジェクトタイプ オブジェクト名 block オフセット: Uncorrectable read error on オブジェクトタイプ オブジェクト名 block オフセット vxvm:vxio: 警告: オブジェクトタイプオブジェクト名 block オフセット: Uncorrectable write error on オブジェクトタイプ オブジェクト名 block オフセット

◆ 説明

メッセージに示されているオブジェクトからの読み取りまたは書き込みに失敗しました。アプリ ケーションにエラーが返されます。1 つ前のメッセージと似ていますが、このメッセージには、障 害が発生したオブジェクトについてより詳細な情報が示されます。

◆ 対処法

このメッセージが表示された場合、データは失われています。データをリストアし、障害が発生 したメディアを修理する必要があります。障害が発生したオブジェクトの種類に応じて、適切な リカバリ処理を行ってください。

Root volumes are not supported on your PROM version

vxvm:vxio: 警告 :Root volumes are not supported on your PROM version.

◆ 説明

お使いの SPARC ハードウェアの PROM にアクセスできる必要があります。PROM が最新の OpenBoot PROM でない場合は、ルート ボリュームを使用することができません。

◆ 対処法

ルートボリュームを設定済みの場合、vxunroot を実行するか、/etc/system ファイルから rootdev 行を削除して、できるだけ早く設定し直し、ハードウェアの製造元に PROM のアップ グレードについてお問い合わせください。

Cannot find device number

vxvm:vxio:警告:Cannot find device number for *起動パス* 

◆ 説明

メッセージに示されているブート パスはシステムの PROM のパスです。有効なデバイス番号に変 換することができません。

◆ 対処法

正しいブート パスが PROM に設定されていることを確認します。

第2章 Volume Manager のエラー メッセージ

mod\_install returned エラー番号

vxvm:vxio: 警告:mod\_install returned エラー番号

◆ 説明

vxioドライバを読み込むためにオペレーティングシステムのmod install()関数を呼び出そ うとして、呼び出しに失敗しました。

◆ 対処法

コンソールに表示されるほかのメッセージを参照して、読み込みに失敗した原因を究明してくだ さい。また、詳細はコンソールメッセージのログファイルを参照してください。このファイルには、 コンソールに表示されないメッセージも記録されています。

subdisk failed in plex in volume

vxvm:vxio: 警告: サブディスク subdisk failed in plex プレックス in volume ボリューム

◆ 説明

カーネルでサブディスク障害が検出されました。これは、下位のディスクに障害が発生している ことを意味しています。

◆ 対処法

ディスクに明白な問題(ケーブルの引き抜きなど)をがないかどうかを調べてください。ホット リロケーションが有効な場合は、ディスクに障害が発生すると、サブディスクの障害は自動的に 対処されます。

# カーネルのパニック メッセージ

カーネルに関するパニックメッセージを説明します。

## Object association depth overflow

vxvm: vxio: PANIC: Object association depth overflow

◆ 説明

Volume Manager の内部エラーです。この警告メッセージは、Volume Manager に不具合がある場合 に表示されます。

◆ 対処法

詳細については、カスタマ サポートにお問い合わせください。

82

2001年2月2日 金曜日 午後5時29分 ef.book 83 ページ

# ディスク アレイの概要

# はじめに

この章では、従来のディスク アレイ、および使用可能なディスク アレイの一般的な概要 について紹介します。この章では、次のトピックについて説明します。

- ディスク アレイの概要
- ◆ マルチパス対応のディスクアレイ

# ディスク アレイの概要

この節では、従来のディスクアレイの概要について説明します。

ディスクは物理デバイスであるため、読み取りまたは書き込みを行う前にヘッドをディス ク上の正しい位置に移動する時間を必要とします。そのため、ディスクへの入出力処理に は時間がかかります。すべての読み取りまたは書き込み操作が個々のディスクに一度に1 つずつ実行されると、読み取りまたは書き込みにはかなりの時間がかかります。これらの 操作を複数のディスク上で行うと、時間を短縮できます。

ディスク アレイは、1つまたは複数の仮想ディスク (ボリュームとも呼ばれる)としてシ ステムからは見える、ディスクの集まりです。ディスクを制御するソフトウェアによって 作成された仮想ディスクは、システムに対して物理ディスクと同様に動作します。物理 ディスクを扱うアプリケーションは、ディスクアレイによって作成された仮想ディスク を使用してもまったく同じように動作します。

データはディスクアレイ内の複数のディスクに分散されるため、ディスクで入出力操作 を共有できます。入出力に複数のディスクを使用すると、転送速度およびアレイの全体的 なスループットが向上するため、入出力パフォーマンスが向上します。

 $R3$ 

# ディスクアレイの概要

84

図1に、標準的なディスクアレイを示します。

図 1. 標準的なディスク アレイ

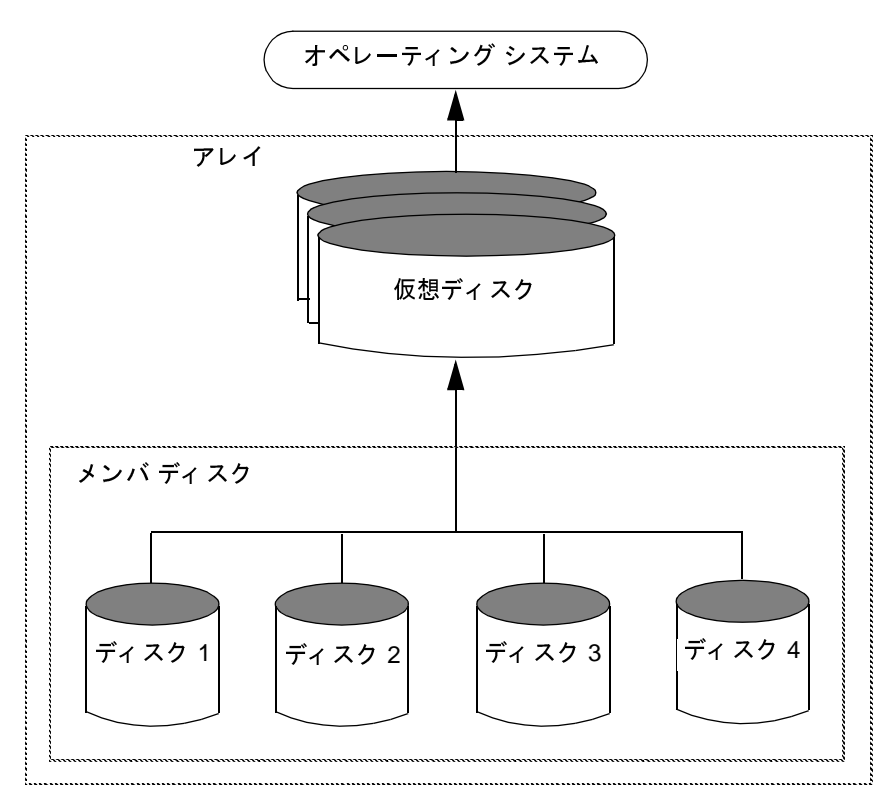

# RAID (Redundant Arrays of Independent Disks)

RAID (Redundant Array of Independent Disks) は、記憶容量の一部を使用してディスクア レイ内に格納されたデータに関する重複した情報を格納するように構成されたディスク アレイです。この重複した情報により、ディスクに障害が発生した場合に、データを再生 成できます。

RAIDには複数のレベルがあります。これらのレベルについて、以下に説明します。

注 Volume Manager では、RAID のレベル 0、1、および5のみをサポートします。

Volume Manager での RAID の実装については、『VERITAS Volume Manager Administrator's Guide』の「Volume Manager および RAID-5」を参照してください。

ディスク アレイの概要

#### **RAID-0**

冗長性は確保されませんが、ストライピングは RAID の1形式とみなされ RAID-0 と呼ば れることがあります。Volume Manager のストライピングの実装については、『VERITAS Volume Manager Administrator's Guide』の第1章「ストライピング (RAID-0)」を参照して ください。RAID-0 では、データ転送速度および入出力スループットは高まりますが、信 頼性および可用性は1つのディスクを使用する場合よりも低下します。

## RAID-1

ミラーリングは RAID-1 と呼ばれる RAID の 1 形式です。 Volume Manager のミラーリング の実装については、『VERITAS Volume Manager Administrator's Guide』を参照してくださ い。ミラーリングでは、元のプレックスおよびそのミラーを保存するために、同量のディ スク容量を使用します。元のプレックスに書き込まれているすべての情報が、ミラーにも 書き込まれます。RAID-1 ではデータの冗長性が確保され、物理的なディスク障害の発生 時に、データの損失を回避できます。

# RAID-2

RAID-2 は、ディスク間でビットごとにデータをストライピングし、ハミングコードの確 認ビット用に追加ディスクを使用します。RAID-2 については、カリフォルニア州立大学 バークレー校の研究論文『A Case for Redundant Arrays of Inexpensive Disks(RAID)』(デ ビッド A. パターソン、ガース ギブソン、ランディ H. カッツ共著。1987年出版)で説明 されています。

RAID-2 ではエラーを検出しますが、エラーの修正は行いません。また、RAID-2 は、大き いサイズのシステムブロックを必要とするため、使用が制約されます。

# RAID-3

RAID-3 は、パリティー ディスクを使用して冗長性を持たせます。RAID-3 では、アレイ 上の 1 つのディスクを除くすべてのディスクにまたがるストライプにデータを分散しま す。次にパリティーを残りのディスクにある対応するストライプに書き込みます。この ディスクをパリティーディスクと呼びます。

## ディスクアレイの概要

図2に、RAID-3ディスクアレイを示します。

図 2. RAID-3 ディスク アレイ

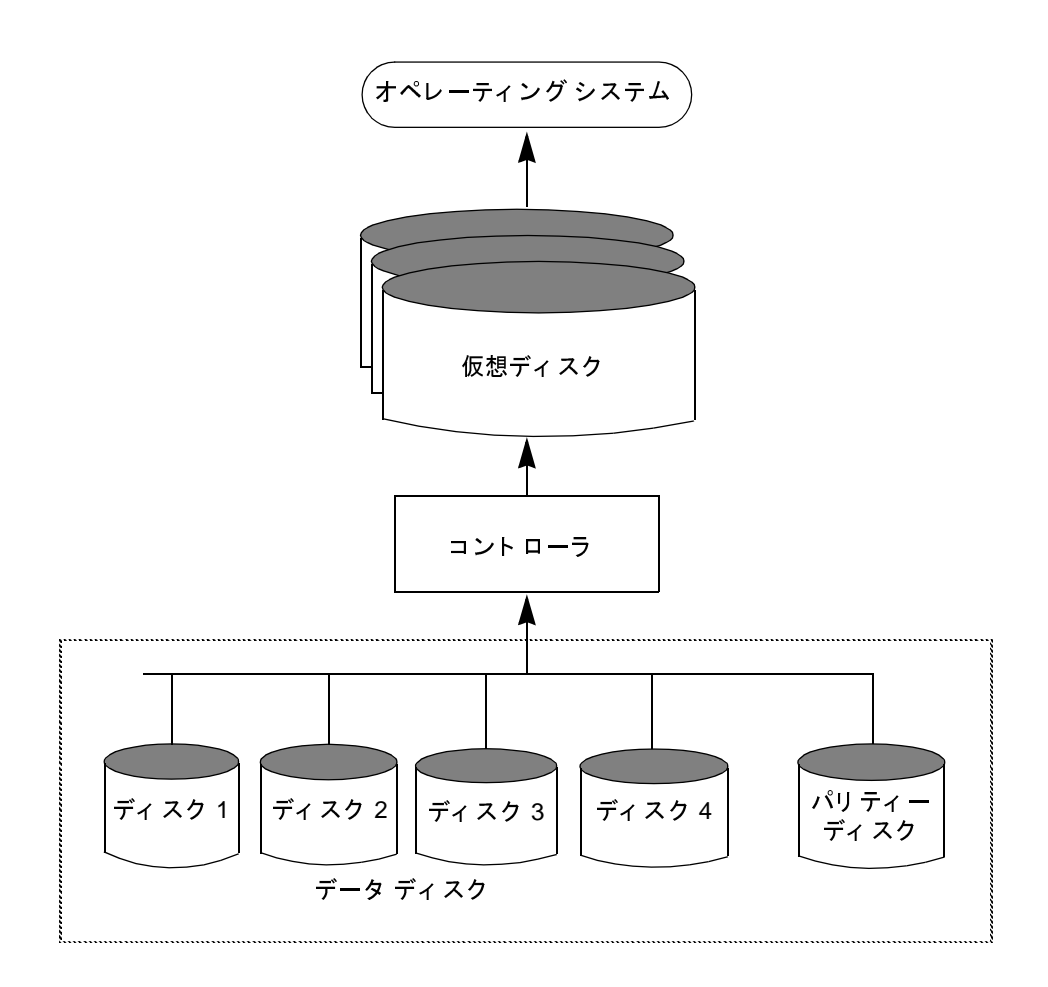

ユーザ データはデータ ディスク上にまたがってストライピングされます。パリティー ディスク上の各ストライプには、データディスクのディスク上で実行された排他的論理 和 (XOR) 演算の結果値が記録されます。ハードウェアまたはソフトウェアの障害によ りディスクの1つにあるデータにアクセスできなくなった場合、パリティーディスクを 使用して残りのデータディスクの内容をXOR演算することによりデータをリストアでき ます。障害ディスク上のデータは XOR 演算の結果から復元できます。

RAID-3 では通常、非常に小さいストライプ ユニット サイズ (これまではストライプ幅と 呼ばれていた)を使用します。ディスクごとに1バイトまたは1セクタ (ブロック) とい う小さいサイズを使用することもあります。

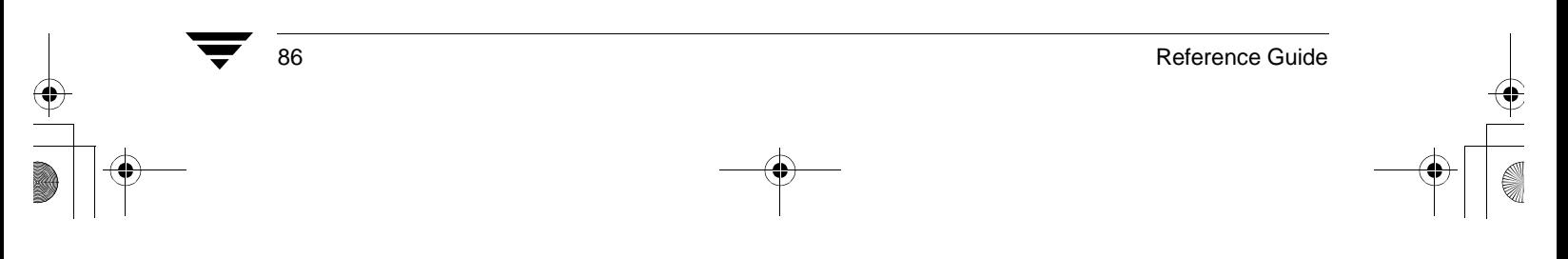

図3に、RAID-3アレイへのデータの書き込みを示します。

図 3. RAID-3 へのデータの書き込み

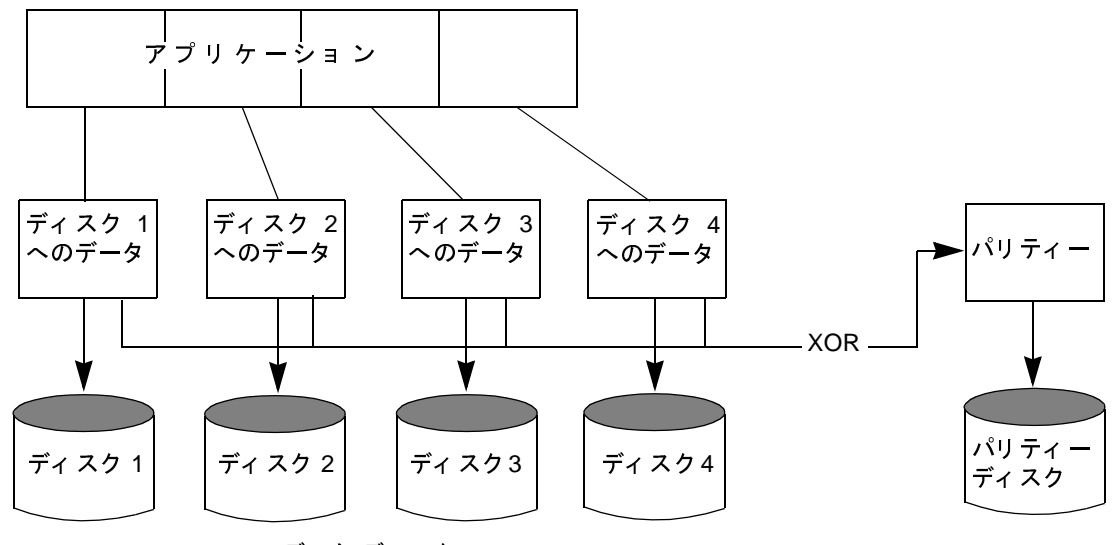

データ ディスク

ミラーリングでは、元のデータとコピーに同じ容量のストレージを使用します。それと比 べて、パリティーディスクモデルでは使用するディスク領域が少なくて済みます。

RAID-3 モデルは、多くの場合、スピンドルの同期がとれているディスクデバイスと一緒 に適用されます。これによってディスクの回転が同期化され、回転遅延時間が一定になり ます。このモデルは、大規模なパラレル書き込みを行うときに便利です。

RAID-3 タイプのパフォーマンスは、RAID-5 を非常に小さなストライプ ユニットで設定 することで、エミュレートできます。RAID-5 については後述します。

# RAID-4

RAID-4 では、独立アクセスアレイを使用します (RAID-5 でも使用)。このモデルでは、 1つの入出力処理を実行するときに、通常、アレイ上のすべてのディスクにはアクセスし ません。そのため、このモデルでは、アレイへの入出力のほとんどを単一ディスクだけで 処理できる(読み取り時)ように、ストライプ ユニット サイズを十分に大きく取ります。

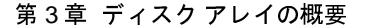

#### ディスクアレイの概要

アレイでは、アレイ上のすべてのディスクにできるだけ入出力を均等に分散させること で、高速なデータ転送率を実現しようとします。RAID-3 では、入出力の読み込みがデー タディスクにわたって分散され (図3を参照)、すべてのディスク上で書き込みが実行さ れます。データディスク上のデータはXOR演算され、その結果のパリティーがパリティー ディスクに書き込まれます。

RAID-4 では RAID-3 と同じ方法でデータを割り付けし、パリティーを使用します。つま り、データをすべてのデータディスクにわたってストライピングし、データを XOR 演算 してパリティーディスク上の情報を求めます。RAID-3 と RAID-4 の違いは、RAID-3 が一 度にすべてのディスクにアクセスするのに対し、RAID-4 はディスクごとに個別にアクセ スすることです。これによって、RAID-4 アレイでは、複数の入出力要求を同時に実行で きますが (異なるメンバ ディスクに向けられている場合)、RAID-3 では一度に1つの入 出力要求しか実行できません。

RAID-4 では読み取りパフォーマンスの方が書き込みパフォーマンスよりもはるかに優れ ています。そのため、読み取り入出力速度の速さを要求するアプリケーションでの使用に 適しています。RAID-4 のパフォーマンスは、小さな書き込みの割合が高いアプリケーショ ンでは上りません。

パリティー ディスクは RAID-4 のパフォーマンスのボトルネックとなります。これは、 データ ディスク上に同時に発生するすべての書き込みが、パリティー ディスクに書き込 む順番を待つ必要があるためです。書き込みの割合が高いアプリケーションでの RAID-4 アレイ全体の転送速度は、パリティー ディスクの転送速度によって制約されます。

RAID-4 は、たった1つのディスク上にパリティーが集中するため、RAID-5 と比較すると あまり有用とはいえません。

# RAID-5

RAID-5 は RAID-4 と似ていて、ストライピングを使用してアレイ上のすべてのディスク にデータを分散し、個別にアクセスを実行します。ただし、RAID-5 は、パリティーが 1 つのパリティーディスクではなく、アレイ上のすべてのディスクにわたってストライピ ングされるという点で、RAID-4 とは異なります。これによって、RAID-4 モデルにおける 単一のパリティー ディスク書き込みによって生じる、書き込みのボトルネックが解消さ れます。

図4に、RAID-5 アレイ構成におけるパリティーの配置を示します。各ストライプは、パ リティー ストライプ ユニットを含むカラムとデータを含むカラムで構成されます。パリ ティーはアレイ内のすべてのディスクに分散されます。それによって、1つのパリティー ディスクがデータを受け入れ可能になるまで待たずに、書き込むことができるため、大量 の独立した書き込みに必要な時間が短縮されます。

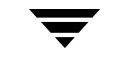

88

#### 図 4. RAID-5 モデルでのパリティーの配置

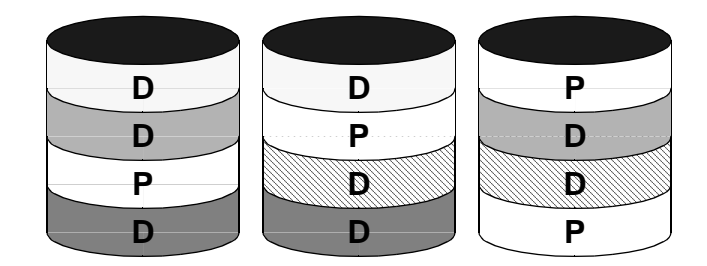

D=データストライプ ユニット

RAID-5 の詳細と Volume Manager による実装方法については、『VERITAS Volume Manager Administrator's Guide』の「Volume Manager および RAID-5」を参照してください。

# マルチパス対応のディスク アレイ

ディスクアレイの中には、ディスクデバイスにアクセスするために複数のポートを備え ているものがあります。これらのポートは、HBA (Host Bus Adaptor) コントローラ、ア レイローカル データ バス、および入出力プロセッサへと組み合わされ、これらのハード ウェアにより、ディスクデバイスへの複数のハードウェア パスが形成されます。このよ うなディスクアレイは、マルチパス対応のディスクアレイと呼ばれ、さまざまな構成で ホストシステムに接続できます。たとえば、1つのホスト上の異なるコントローラに複数 のポートを接続すること、ホスト上の1つのコントローラを通じてポートを直列接続する こと、異なるホストに複数のポートを同時に接続することなどが可能です。

マルチパス対応のディスクアレイは、アクティブ / アクティブ状態とアクティブ /パッシ ブ状熊のいずれかの種類に分類されます。

# アクティブ / パッシブ型のディスク アレイ

この種類のディスク アレイでは、ディスク デバイスへの複数パスの1つをプライマリ パ スとして指定し、その他をセカンダリ パスと指定します。ディスクへのアクセスは、プ ライマリ パスを通して有効になります。パスに障害が発生すると、セカンダリ パスの 1 つがディスクデバイスへの新しいプライマリパスとなります。これは自動的に、または 管理者によって実行されます。セカンダリ パスからのディスク デバイスへのアクセスは 無効にしておかないと、システムのパフォーマンスが著しく低下することになります。

第3章 ディスクアレイの概要

# マルチパス対応のディスクアレイ

この種類のディスク アレイでは、ディスク デバイスは、ディスク アレイそのものの冗長 性のあるハードウェア構成要素のどれか1つに結合されます。そのような構成要素の例と して、入出力バス、入出力コントローラ、キャッシュおよびアクセスポートがあります。 そのため、このディスクはポートによって所有されるといわれ、そのポート経由の入出力 パスはアクティブ パスになります。

ディスクアレイの中には、パス自動切替モードを備えているものがあります。このモー ドでは、あるパスを通じて入出力が実行されると、そのパスが自動的にプライマリパス として設定されます。プライマリ パスの切替は負荷がかかる処理です。同一のホストま たは別のホストによって、ディスクにアクセスするためにパスが代わる代わる切り替えら れた場合、ディスクアレイのパフォーマンスが著しく低下します。

# アクティブ / アクティブ型のディスク アレイ

この種類のディスク アレイを使用すると、パフォーマンスを低下させることなく、使用 可能なすべてのパスを通して、ディスクデバイスにいつでも同時にアクセスできます。し たがって、障害を起しているパス以外のすべてのパスは常にアクティブになります。

# 索引

# DMP 設定 11  $\mathbf R$

D

RAID<sub>84</sub> **RAID-085 RAID-185 RAID-285 RAID-385 RAID-487 RAID-5 88** 

#### $\mathsf{V}$

vxassist 2, 3 説明2 デフォルト3 vxconfigd 10, 15 vxdctl 10 説明 11 vxdg 8 vxdisk 8 vxdiskadd 8 vxdiskadm 8 vxedit 説明9 vxmake 5 説明 5 vxmend 9 vxplex 7 説明7 vxprint 9 説明9 vxsd 7 説明7 vxstat 10 説明 10 vxtrace 10 vxvol 6 説明 6

# あ

アクティブ / アクティブ型のディスク アレ  $\measuredangle$  90 アクティブ / パッシブ型のディスクアレイ 89 アレイ ディスク83

# か

書き込み 並列 87

# す

ストライピング 85

# $\tau$

ディスクアレイ83 アクティブ / アクティブ 90 アクティブ / パッシブ 89 ディスクリプション ファイル5 デーモン 設定 10、15 デフォルト ファイル vxassist 4

# と

同期したスピンドル 87

# ふ

プレックス 切り離し7 接続 7

# ほ

ボリューム カーネル状態 6 操作 10

# み

Ю

ミラーリング 85

ユーティリティの説明

**◆ ref.book 92 ページ 2001年2月2日 金曜日 午後5時29分** 

vxassist 2 vxdctl 11 vxedit 9 vxmake 5 vxmend 9 vxplex 7<br>vxprint 9<br>vxsd 7  $\,$ vxstat $10$ vxvol 6

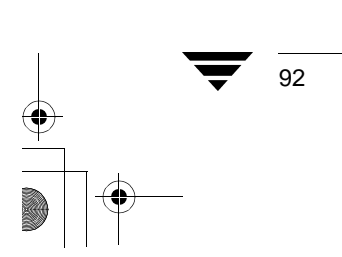